# Loewe

TV

Beknopte handleiding

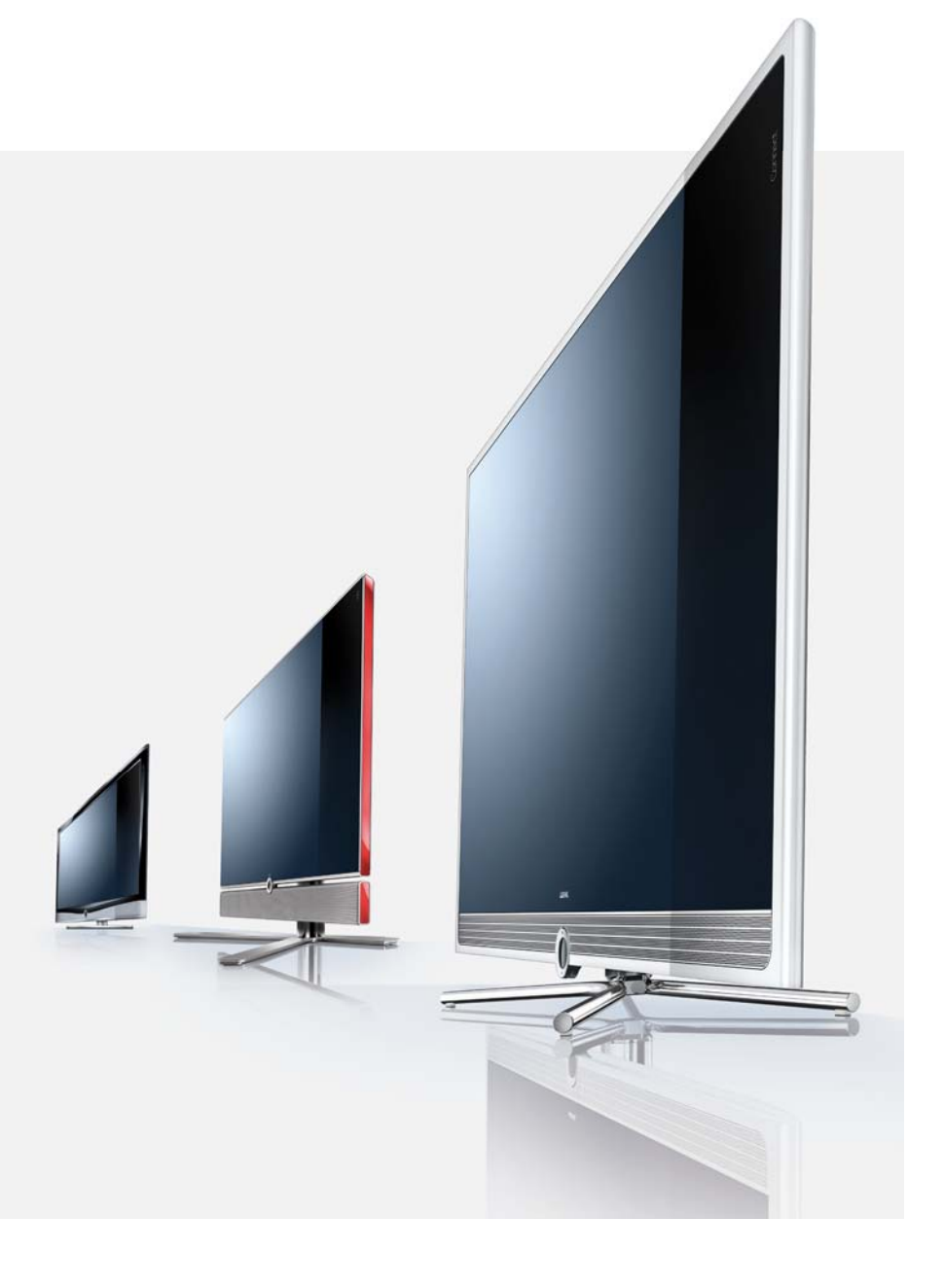

Chassis SL1xx

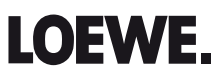

## Inhoud

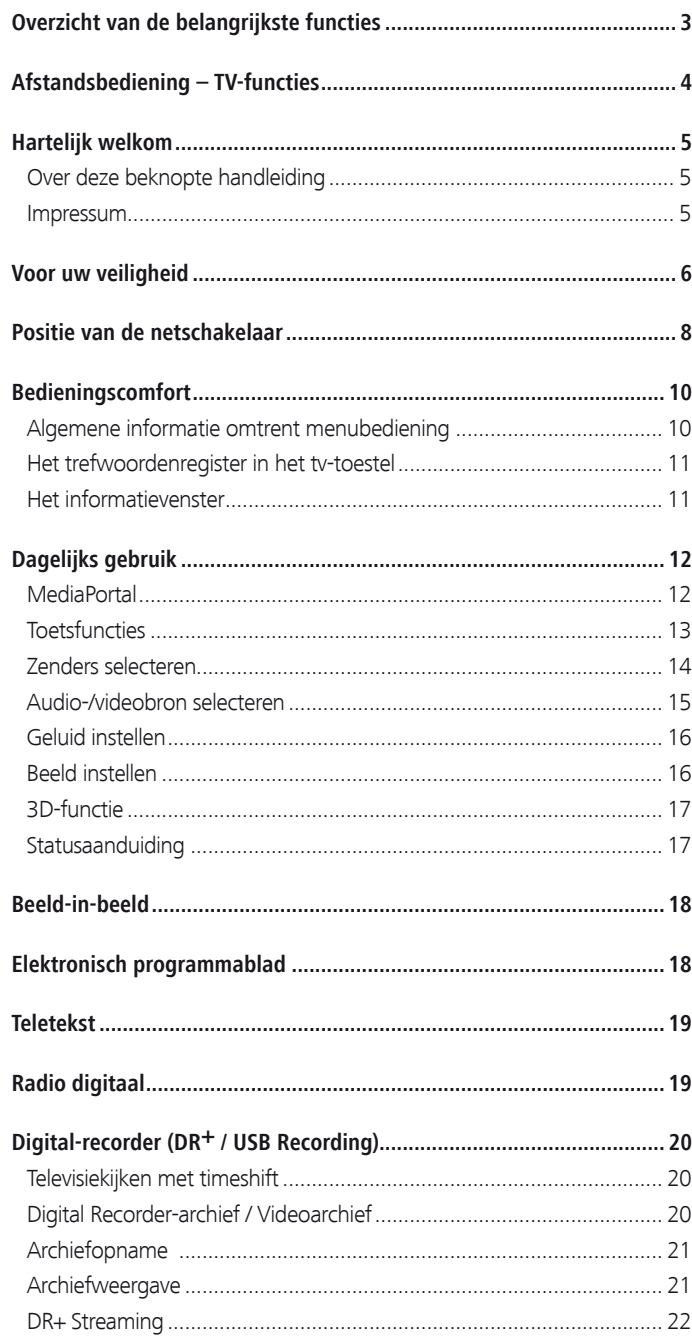

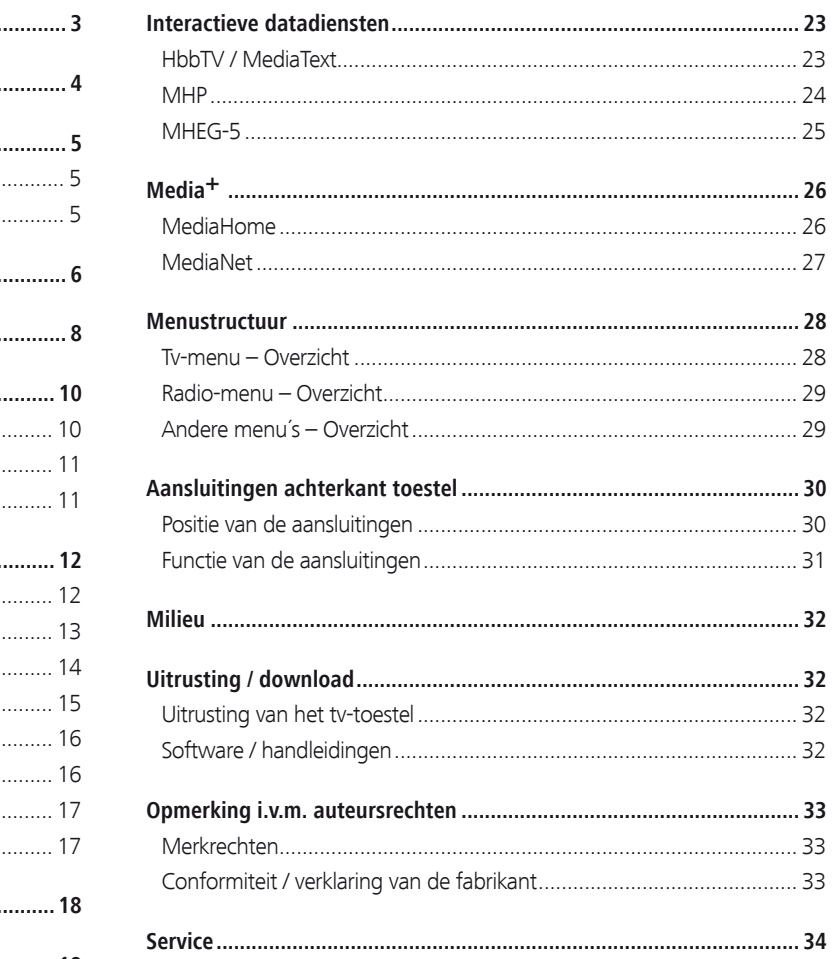

## Overzicht van de belangrijkste functies

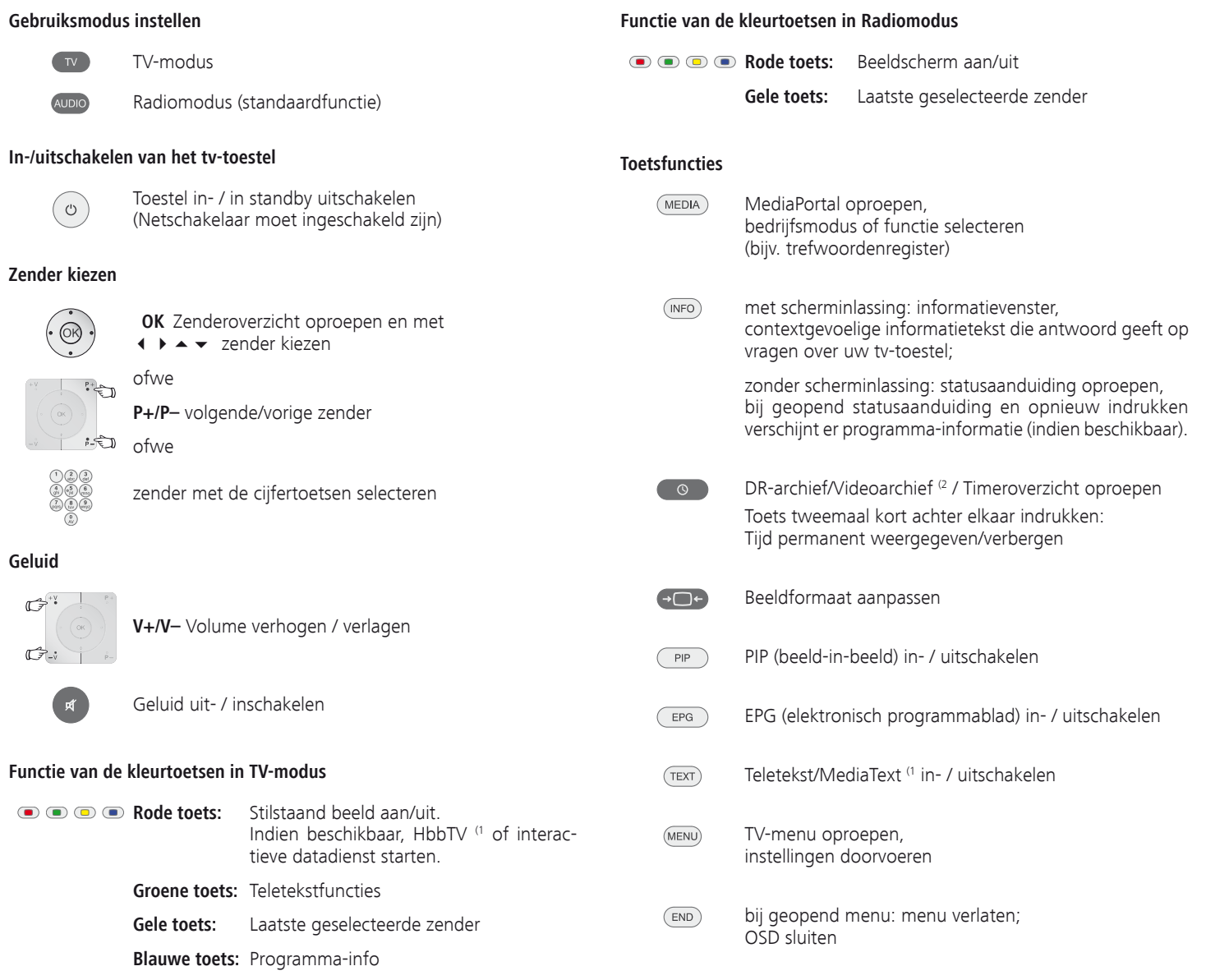

<sup>(1</sup> Afhankelijk van de uitrusting van het tv-toestel en de betreffende instellingen.<br><sup>(2</sup> Alleen bij toestellen met ingebouwde harde schijf (DR+) of aangesloten externe harde

schijf (USB Recording) of beschikbaar archief via het netwerk (DR-Streaming).

**nederlands**

## Afstandsbediening – TV-functies

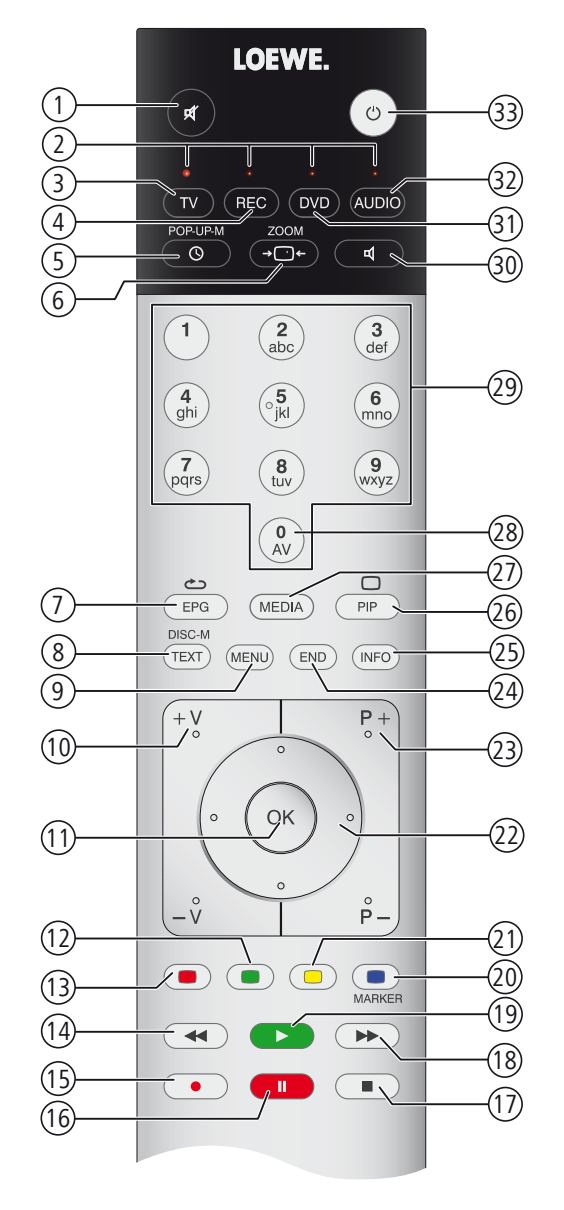

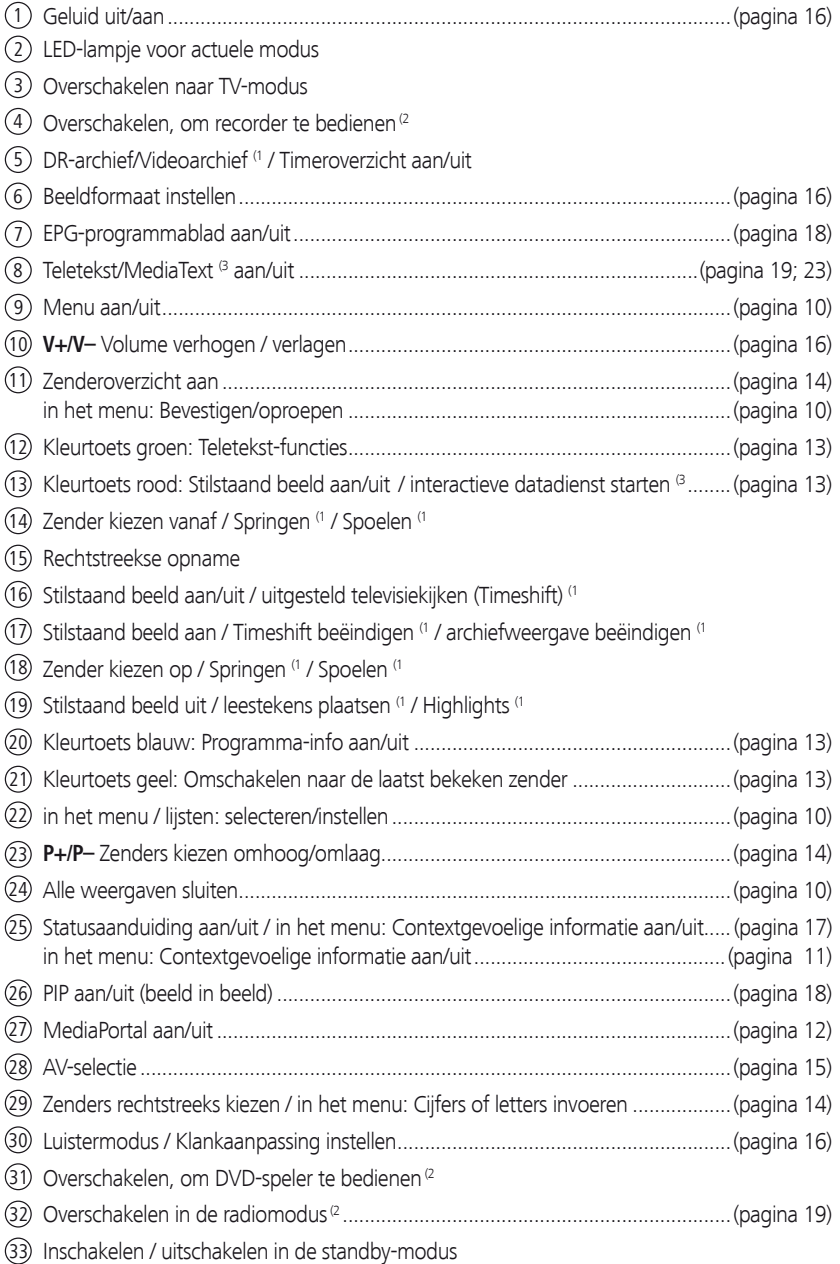

- (1 Bij uitrusting met een ingebouwde harde schijf (DR+) of een aangesloten externe harde schijf.
- (2 De functies van deze toetsen kunnen worden gewijzigd. De beschrijving heeft betrekking op de standaardinstelling.
- <sup>(3</sup> Afhankelijk van de uitrusting van het tv-toestel en de betreffende instellingen.

De weergegeven toetsenfuncties gelden voor het hoofdniveau van het tv-toestel.

## Hartelijk welkom

#### **Wij danken u**

dat u voor een Loewe-tv-toestel heeft gekozen!

De naam Loewe staat voor producten die zowel in technisch opzicht als qua design en gebruiksvriendelijkheid aan zeer hoge eisen voldoen. Dat geldt zowel voor tv als voor dvd, video, audio en accessoires.

Naast het ranke design en de vele combinatiemogelijkheden qua kleuren en opstelmogelijkheden biedt uw Loewe tv-toestel ook in technologisch opzicht een heleboel mogelijkheden.

#### **Loewe Image+**

De allernieuwste Full-HD-LCD-displays met LED-Backlight-technologie. Het voordeel van de LED-Backlights zit hem in het lagere energieverbruik en de hoge contrastwaarden.

Met een aangesloten HDMI-apparaat afgespeelde 24p-films kunnen optimaal worden weergegeven.

#### **Loewe Sound+**

Loewe Sound+ bevat optimaal op het tv-toestel afgestemde soundprocessors en geïntegreerde luidsprekers met een gesloten bouwwijze. Voor een indrukwekkende 5.1-Surround-Sound zijn heel wat Loewe-tvtoestellen uitgerust met een digitale meerkanalenaudiodecoder (1.

#### **Loewe Media+**

Via de MEDIA-toets op uw afstandsbediening hebt u toegang tot de Loewe MediaPortal en alle multimediafuncties van uw tv-toestel.

#### **Loewe DR+**

Wanneer uw tv-toestel is uitgerust met de harddiskrecorder DR<sup>+(1</sup>, kunt u televisie-uitzendingen heel eenvoudig opnemen met een druk op een knop. Lopende uitzendingen kunnen worden onderbroken, indien nodig worden teruggespoeld en op de gewenste plaats worden voortgezet.

### Impressum

Loewe Opta GmbH Industriestraße 11 D-96317 Kronach www.loewe.de

Printed in Germany Redactiedatum 12/11-8.0 TB/FP © Loewe Opta GmbH, Kronach  $ID: 7.5.0$ 

Allen rechten, ook de vertaalrechten, evenals technische wijzigingen en vergissingen voorbehouden. (1 Afhankelijk van de tv-toestelvariant.

### Over deze beknopte handleiding

Deze handleiding geeft u slechts een beknopt overzicht van de belangrijkste functies van uw tv-toestel.

Een uitvoerige handleiding kunt u telkens in de meest recente versie voor uw tv-toestel downloaden van onze internetsite via de Loewe supportportal (pagina 32).

➠ Als u meer wilt weten over een veilig, langdurig en storingsvrij gebruik van dit toestel, adviseren wij u om vóór de ingebruikname, het hoofdstuk **Voor uw veiligheid** (zie pagina 6) te lezen.

De functies van uw Loewe-tv-toestel worden duidelijk tijdens het gebruik. Wanneer u desondanks met vragen zit, kunt u altijd een beroep doen op het geïntegreerde **trefwoordenregister** en de **informatievenster** (zie pagina 11).

Paragrafen die beginnen met het symbool ➠ bevatten belangrijke informatie, tips of voorwaarden voor de volgende instellingen.

Begrippen die u aantreft in het menu of als bedrukking op de afstandsbediening of het tv-toestel, worden **vetjes** weergegeven in de tekst.

In de beschrijvingen worden de vereiste bedieningselementen links van de tekst die de handelwijze beschrijft weergegeven.

Naast de afstandsbediening kan er een PC-toetsenbord op een USBpoort van uw tv-toestel worden aangesloten en worden gebruikt voor het bedienen van het tv-toestel.

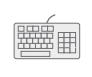

Dit symbool verwijst in de beknopte handleiding naar plaatsen waarvoor het gebruik van een toetsenbord bijzonder geschikt is.

Afhankelijk van de aangesloten hulpapparaten kunnen de menu's in het tv-toestel afwijken van de hier beschreven menu's.

Al de in deze beknopte handleiding gebruikte zendernamen, getoonde programma-inhoud en afgebeelde foto's, muziektitels, albums en albumcovers gelden slechts als voorbeeld.

### Interactieve datadiensten

In bepaalde landen zenden de zenders naast hun programma's ook interactieve datadiensten uit, waardoor de functies van sommige toetsen niet of slechts beperkt beschikbaar zijn. Meer daarover vindt u vanaf pagina 23.

## Voor uw veiligheid

#### **Met het oog op uw eigen veiligheid en om onnodige schade aan uw toestel te voorkomen, is het van belang dat u de onderstaande veiligheidsinstructies leest en in acht neemt:**

#### **Gebruik volgens de voorschriften en omgevingsvoorwaarden**

Dit tv-toestel is uitsluitend bestemd voor het ontvangen en weergeven van beeld- en geluidssignalen. Het werd ontworpen voor woon- en kantoorruimten en mag niet worden gebruikt in ruimten met een hoge **luchtvochtigheid** (bijv. bad, sauna) of een hoge **stofconcentratie** (bijv. werkplaatsen). De garantie geldt alleen voor het gebruik in de genoemde toegestane ruimtes.

Op het tv-toestel mogen uitsluitend apparaten worden aangesloten die voldoen aan de wettelijke voorschriften.

Het tv-toestel mag onder de volgende omstandigheden worden gebruikt:

- ➠ netspanning 220-240V/50-60Hz
- ➠ omgevingstemperatuur 5°-35°Celcius
- ➠ rel. luchtvochtigheid (niet condenserend) 20-80%
- ➠ luchtdruk 800-1114hPa (hoogte 0-2000m)

Als het apparaat buiten wordt gebruikt, zorg er dan voor dat het beschermd is tegen **vocht** (regen, druip- en spatwater of dauw). Hoge vochtigheid en stofconcentraties leiden tot kruipstroom in het toestel, wat gevaar voor contact met spanningen of brand kan veroorzaken.

Wanneer u het tv-toestel vanuit een **koude** in een warme omgeving brengt, dient u het vanwege de mogelijke **condensvorming** ongeveer een uur uitgeschakeld te laten staan.

Zet geen met **vloeistof** gevulde **voorwerpen** op het tv-toestel. Bescherm het apparaat tegen druppelend en spattend water. **Kaarsen** en andere **open vlammen** moeten te allen tijde uit de buurt van het toestel worden gehouden om het ontstaan van brand te voorkomen.

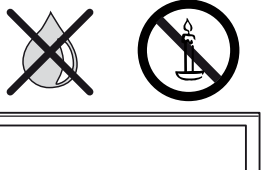

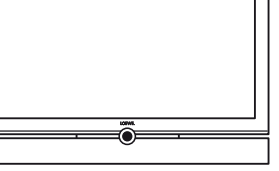

Installeer het tv-toestel niet op een plaats waar het onderhevig kan zijn aan **trillingen**. Dat kan leiden tot materiaaloverbelasting.

#### **Vervoeren**

Vervoer het toestel altijd in **verticale stand**. Neem het toestel onder en boven bij de hoeken van de behuizing vast. Zet tv-toestellen met uitspringende bedieningsring op de onderkant van het toestel nooit op de bedieningsring neer. De bedieningsring zou daardoor beschadigd kunnen raken.

Als het tv-toestel tijdens het in-/uitpakken moet worden neergelegd, dient u het met de volledige oppervlakte van de voorzijde op een zachte ondergrond te leggen. Gebruik als ondergrond bijvoorbeeld een deken of het vlies dat deel uitmaakt van het verpakkingsmateriaal.De voorkant van het LCD-scherm bestaat uit glas en/of kunststof en kan bij een verkeerde behandeling breken.

Bij beschadiging van het LCD-scherm en eventueel lekkende **vloeibare kristallen** dient u voor het afvoeren van het toestel beslist rubberen handschoenen te dragen. Komt uw **huid in contact** met de vloeistof, dan onmiddellijk goed wassen met water.

#### **Voeding**

Bij een **onjuiste spanning** kan het apparaat beschadigd raken. Dit toestel mag uitsluitend worden aangesloten op een elektriciteitsnet met de op het typeplaatje aangegeven spanning en frequentie, en alleen met het bijgeleverde netsnoer. De **netstekker** van het tv-toestel moet gemakkelijk bereikbaar zijn, zodat het toestel te allen tijde van het net losgekoppeld kan worden. Als u de netstekker uit het stopcontact trekt, doe dat dan niet door aan de **kabel** te trekken, maar pak de stekker vast. Anders kan het snoer in de netstekker beschadigd raken en kan er **kortsluiting** ontstaan wanneer de stekker weer in het stopcontact wordt gestoken.

Leg het **netsnoer** zo dat het niet kan beschadigd worden. Het netsnoer mag niet geknikt zijn of over scherpe randen worden geleid. Er mag ook niet op worden getrapt en het mag niet blootstaan aan **chemicaliën**; dat laatste geldt trouwens voor het volledige toestel. Een netsnoer met beschadigde isolatie kan **stroomschokken** veroorzaken en is **brandgevaarlijk**.

#### **Luchtcirculatie en hoge temperaturen**

De **ventilatiesleuven** in de **achterwand van het toestel** moeten steeds vrijblijven. Leg nooit kranten of kleedjes op/over het tv-toestel.

Naast en boven het toestel moet er minstens 10 cm vrije ruimte worden voorzien voor de luchtcirculatie, wanneer het toestel in een **kast** of een **rek** wordt geplaatst of wanneer het wordt opgehangen.

Net als ieder ander elektronisch toestel heeft ook uw tv-toestel **lucht nodig om te koelen**. Als de luchtcirculatie rondom het toestel wordt belemmerd, kan er brand ontstaan.

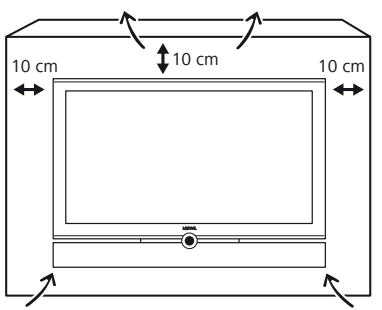

Zorg ervoor dat er via de **ventilatiesleuven** in de achterwand geen **metalen deeltjes**, naalden, paperclips, vloeistoffen, was en dergelijke binnenin het toestel terecht kunnen komen. Hierdoor ontstaat er **kortsluiting** in het apparaat en daardoor mogelijk ook brand. Als er toch iets in het toestel is terechtgekomen, trek dan onmiddellijk de netstekker van het apparaat uit het stopcontact en vraag de **klantendienst** het toestel na te kijken.

#### **Automatisch uitschakelen (alleen in Thuisstand)**

Wanneer het tv-toestel gedurende 4 uur niet wordt bediend (veranderen van volume, van zender, enz.), wordt het tv-toestel om energiebesparingsredenen automatisch in de standby-modus geschakeld. Een minuut vóór het verstrijken van de periode van 4 uur, verschijnt er een bericht waarmee dat proces kan worden afgebroken. De automatische uitschakeling is alleen actief in de energiebesparingsmodus **Thuisstand**. In de radiomodus **zonder** schermweergave (**scherm uit**) vindt er **geen** automatische uitschakeling plaats.

## Voor uw veiligheid

### **Televisiekijken met de 3D-functie (1**

Lees de onderstaande veiligheidsvoorschriften alvorens u de 3D-functie van uw tv-toestel gebruikt.

Gebruik voor de Loewe 3D-televisietoestellen uitsluitend de Loewe 3Dbril a.u.b.

Personen met een gezichtszwakte kunnen 3D-effecten mogelijk niet of slechts beperkt waarnemen. Personen die hevig reageren op flikkerende beelden (bijv. bij epilepsie) mogen dit product uitsluitend gebruiken na overleg met hun behandelende arts.

Het kan enige tijd duren alvorens u gewend bent aan het dragen van een 3D-bril en u de 3D-effecten perfect kunt waarnemen.

Wanneer u zich bij het bekijken van 3D-materiaal misselijk, duizelig of onpasselijk zou voelen, dient u het gebruik van het 3D-toestel onmiddellijk te staken.

Houd toezicht op kinderen terwijl ze 3D-materiaal bekijken, aangezien de kans bestaat dat zij er hevig op reageren.

Las na het bekijken van een 3D-film een langere pauze in, zodat u zich volledig kunt ontspannen. Anders kan het leiden tot hoofdpijn, vermoeidheid, duizeligheid of onpasselijkheid.

Ga comfortabel zitten voor het 3D-televisietoestel en zorg voor een goede steun. Op die manier voorkomt u lichamelijke letsels ten gevolge van reacties op extreme 3D-beelden.

Laat geen kunstlichtbronnen (bijv. energiespaarlampen) branden tussen het 3D-toestel en de 3D-bril. Daardoor kan de infraroodontvangst worden beïnvloed of kan het tv-beeld flikkeringen vertonen.

### **Opstelling**

Het toestel is geschikt voor verschillende installatieoplossingen. Neem de montage-instructies voor de verschillende installatieoplossingen steeds in acht. Zet het tv-toestel met zijn tafel- of standvoet uitsluitend op een vlakke, **stabiele en perfect horizontale ondergrond**. Het toestel mag vooral bij installatie in of op meubelen niet aan de voorkant uitsteken. De normale gebruikspositie van het tv-toestel moet in acht worden genomen. Het tv-toestel mag uitsluitend **horizontaal** rechtop worden gebruikt. De helling mag maximaal 10 graden bedragen. Het tv-toestel mag in geen geval staand, liggend of ondersteboven aan het plafond hangend worden gebruikt.

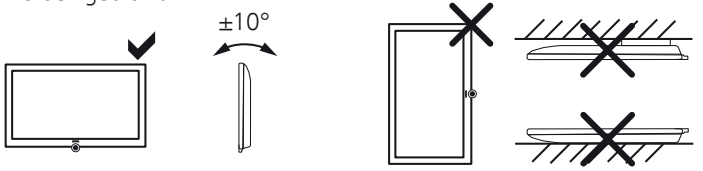

Plaats uw toestel zo, dat er geen direct **zonlicht** op kan vallen en het niet wordt blootgesteld aan bijkomende verhitting door andere **warmtebronnen**.

### **Reparaties en accessoires**

U mag in geen geval zelf de achterwand van het tv-toestel verwijderen. Laat reparatie- en onderhoudswerkzaamheden aan uw tv-toestel altijd uitvoeren door een **erkende tv-monteur**.

Gebruik voor zover mogelijk uitsluitend **originele accessoires** zoals bijv. Loewe-standers.

### **Toezicht**

Laat **kinderen** nooit zonder toezicht met het tv-toestel spelen en laat ze ook niet in de onmiddellijke omgeving van het tv-toestel spelen. Het toestel zou kunnen worden omvergestoten of verschoven, met lichamelijke letsels tot gevolg.

Laat het ingeschakelde tv-toestel **nooit onbewaakt** achter.

#### **Volume**

Luide muziek kan tot gehoorbeschadiging leiden. Vermijd daarom te hoge volumes, vooral over langere perioden en wanneer u de hoofdtelefoon gebruikt.

#### **Onweer**

Bij onweer dient u de **netstekker** uit te trekken en alle aangesloten **antenneleidingen** van het tv-toestel los te koppelen. Overspanningen door **blikseminslag** kunnen het toestel zowel via de antenne-installatie als via het stroomnet beschadigen. Ook bij een langdurige **afwezigheid** dient u het netsnoer en alle aangesloten antenneleidingen los te koppelen van het tv-toestel.

### **Over het LCD-beeldscherm**

Het door u aangekochte tv-toestel met LCD-beeldscherm voldoet aan de hoogste kwaliteitseisen en werd getest op **pixelfouten**. Ondanks de grote zorgvuldigheid die aan de dag wordt gelegd bij het vervaardigen van het scherm kunnen wij om technologische redenen niet voor 100% uitsluiten dat sommige **subpixels** defecten vertonen. Wij hopen dat u begrijpt dat dergelijke effecten, zolang ze binnen de door de norm bepaalde grenzen liggen, niet kunnen worden beschouwd als toestelgebreken zoals bepaald in de garantie.

Vermijd een te langdurige weergave van **stilstaande beelden**. Anders bestaat het risico van inbranding in het scherm.

### **Reiniging en onderhoud**

➠ Schakel het tv-toestel vóór het reinigen met de netschakelaar uit.

Reinig het tv-toestel, het beeldscherm en de afstandsbediening uitsluitend met een vochtige, zachte en schone doek **zonder bijtende of schurende reinigingsmiddelen.**

Bij toestellen met een glazen plaat kan de plaat met een in de handel verkrijgbare glasreiniger worden gereinigd.

## Positie van de netschakelaar

**De netschakelaar van uw tv-toestel bevindt zich afhankelijk van het type in de volgende positie:**

**Individual 40/46/55 3D Individual 40/46/55 LED** **Individual 32 LED Individual 32 3D**

De netschakelaar bevindt zich van voren bekeken rechts op de onderkant van het tv-toestel.

Bij de toestellen Individual 40 en Individual 46 met gemonteerde stereospeaker is de netschakelaar niet langer bereikbaar vanaf de voorzijde van het toestel. Om de netschakelaar te bedienen, dient u rechts achter het toestel te grijpen.

 $\Omega$ 

De netschakelaar bevindt zich centraal op de onderkant van de luidspreker.

**nederlands**

## Positie van de netschakelaar

**De netschakelaar van uw tv-toestel bevindt zich afhankelijk van het type in de volgende positie:**

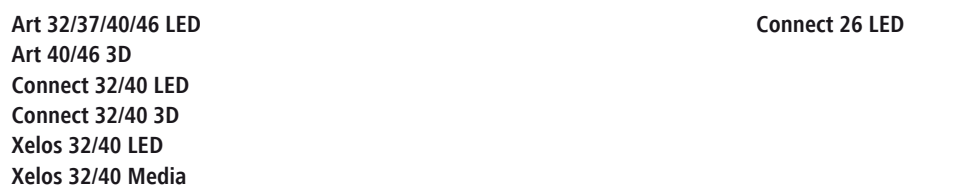

De netschakelaar bevindt zich centraal op de onderkant van het tv-toestel.

De netschakelaar bevindt zich van voren bekeken een beetje rechts van het midden op de onderkant van het tv-toestel.

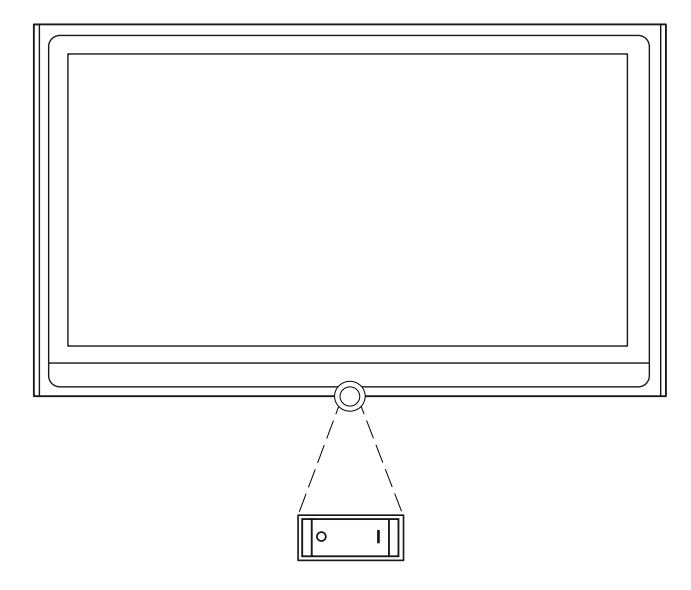

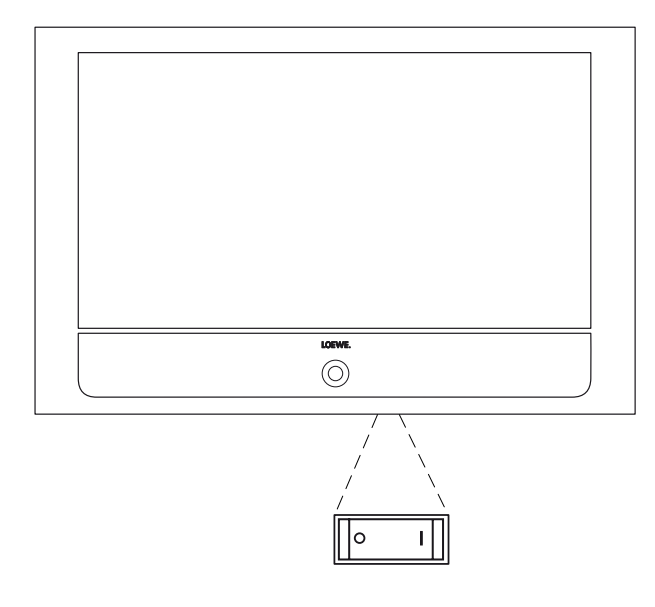

### Algemene informatie omtrent menubediening

De bediening kan in principe in twee onderdelen worden ingedeeld: de bediening van keuzelijsten (bijv. zenderoverzicht, favorietenlijsten, EPG enz.) en de menubediening (tv-menu, enz.) voor het configureren van uw tv-toestel.

➠ Wanneer er bij het bedienen van uw tv-toestel vragen zouden rijzen, kunt u met een druk op de **INFO-toets** een contextgevoelige informatietekst oproepen, die u helpt bij de bediening (zie ook Informatievenster op pagina 11).

### **Keuzelijst (voorbeeld: zenderoverzicht)**

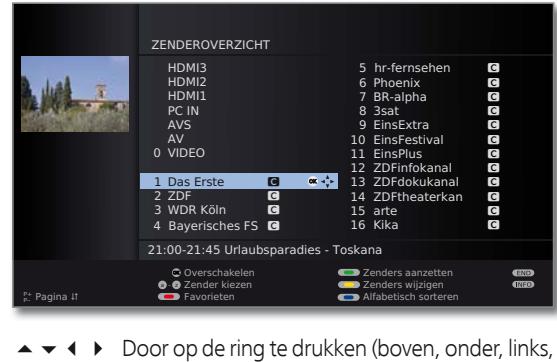

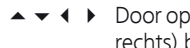

rechts) beweegt u het keuzebalkje (cursor).

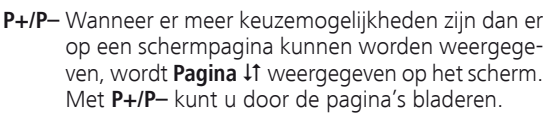

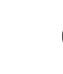

**OK** Met de **OK-toets** roept u uw keuze op of bevestigt u de instelling.

 $\textcircled{\tiny{m}}$   $\textcircled{\tiny{m}}$   $\textcircled{\tiny{m}}$  Met de kleurtoetsen kunt u verschillende opties selecteren naargelang van de toepassing. De functies van de kleurtoetsen worden onderaan op het scherm weergegeven.

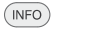

 $\bigoplus_{p+q}$ 

 $\epsilon \rightarrow$ 

**INFO:** Extra informatie over de schermpagina.

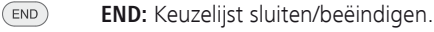

### **Invoeringen met de cijfertoetsen**

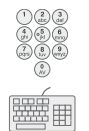

Bij bepaalde functies moeten er letters worden ingevoerd. Druk bij gebruik van de afstandsbediening een cijfertoets (0 tot 9) zo vaak in tot de gewenste letter verschijnt, net zoals bij een gsm-toetsenbord. De beschikbare letters staan op de verschillende cijfertoetsen gedrukt.

### **Menubediening (voorbeeld: Tv-menu)**

Menu's voor de verschillende modi (tv, radio, PIP, EPG, teletekst, MediaPortal en DR-archief/videoarchief (1) worden met de **MENU-toets** opgeroepen. Verdere menu´s zijn ook met de andere toetsen van de afstandsbediening bereikbaar.

De menu's worden onderaan het scherm weergegeven. Bovenaan ziet u extra informatie over het gemarkeerde menupunt (zie pagina 11, Informatievenster).

➠ In de normale tv-modus, zonder verdere weergaven.

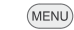

**MENU: Tv-menu** oproepen.

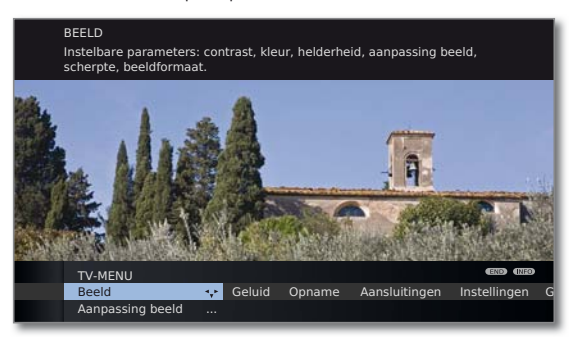

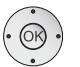

- **← Beeld** selecteren.
- naar de menuregel daaronder gaan.
- **Helderheid** selecteren,
- naar de menuregel daaronder gaan.
- De **helderheid** instellen.
- Terug naar de menuregel **Helderheid** gaan, om andere beeldinstellingen door te voeren.
- **andere...** selecteren,
- **OK andere...** functies oproepen.
- **Auto-formaat** selecteren,
- naar de menuregel daaronder gaan.
- **uit / aan** selecteren.

END

**END:** Instellingen beëindigen en OSD-teksten sluiten.

### **Menustructuur**

Een voorstelling van de menustructuur vindt u op de overzichtsplannen vanaf pagina 28.

<sup>(1</sup> Alleen bij toestellen met ingebouwde harde schijf (DR+) of aangesloten externe harde schijf (USB Recording) of beschikbaar archief via het netwerk (DR-streaming).

## Bedieningscomfort

### Het trefwoordenregister in het tv-toestel

Het trefwoordenregister bevat verklaringen van functies en begrippen die u tegenkomt bij het bedienen van het tv-toestel. U kunt van hieruit ook alle wizards en een groot aantal bedieningsfuncties rechtstreeks starten. Vóór de alfabetische sortering bevinden zich de punten **Menutaal**, **Energieefficiëntie**, **Uitrusting van het tv-toestel** en **Eerste ingebruikneming herhalen**.

### **Trefwoordenregister oproepen**

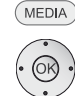

**MEDIA: MediaPortal** oproepen.

**Trefwoordenregister** selecteren,

**OK** oproepen.

U ziet een infotekst bij het gemarkeerde trefwoord boven in het informatievenster.

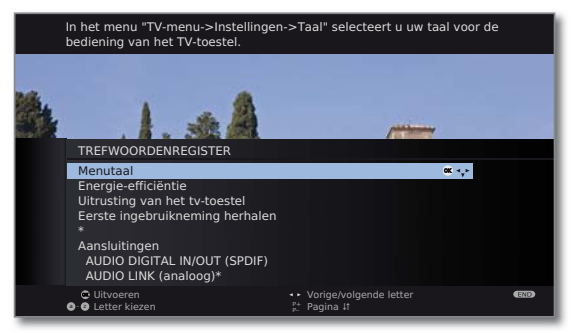

Wanneer er in de gemarkeerde regel een OK-symbool verschijnt, kan de betreffende functie rechtstreeks worden opgeroepen met **OK**.

### **Een trefwoord selecteren**

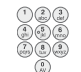

Voer de beginletters in met behulp van de **cijfertoetsen**, net als met een GSM-toetsenbord (zie pagina 10).

Of ga met:

- ◆ haar de volgende / vorige letter,
- $\blacktriangleright$   $\blacktriangle$  van regel naar regel,

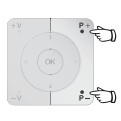

**P+/P–** Pagina per pagina terug- of verderbladeren.

 Voorbeeld: U wilt het tv-toestel zo instellen dat het op een bepaald tijdstip automatisch wordt uitgeschakeld: Selecteer het trefwoord **Uitschakelen** ט **Automatisch**, met **OK** roept u de instelling op en met  $\triangleleft$ -toets keert u terug.

### Het informatievenster

Het informatievenster verschaft u over iedere scherminlassing een contextgevoelige informatietekst die u helpt bij de bediening van uw tv-toestel. Samen met het trefwoordenregister zorgt dat voor een hoog bedieningsgemak.

➠ Er wordt een scherminlassing weergegeven.

De fabrieksinstelling is zo dat het informatievenster automatisch bij ieder menupunt wordt weergegeven. In dit geval kunt u de info-teksten met de **INFO-toets** tijdelijk verbergen.

Het automatisch verschijnend informatievenster kan ook permanent worden verborgen via **TV-menu → Instellingen**  $\rightarrow$  Diversen  $\rightarrow$  OSD beeldscherm  $\rightarrow$  Automatische info<sup>→</sup> **uit**.

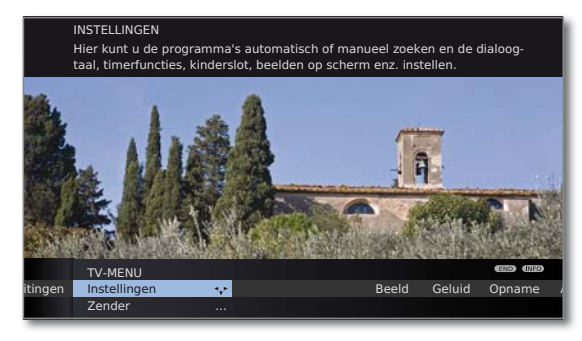

Wanneer er een infotekst beschikbaar is, wordt het **INFO**symbool rechtsonderaan weergegeven.

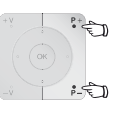

 $($ INFO)

Wanneer een infotekst uit meerdere pagina's bestaat, wordt in het infovenster het aantal beschikbare pagina's en **P+ P– Pagina** ܬ weergegeven. U kunt met **P+** er **P–** door de verschillende infopagina's bladeren.

### **MediaPortal**

De MediaPortal is de centrale overzichtspagina van de functies van uw tv-toestel. Hier krijgt u toegang tot tv-zenders, lokale en online-media , digitale radio en het archief van de Digital Recorder (1.

### **MediaPortal oproepen**

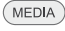

**MEDIA: MediaPortal** oproepen.

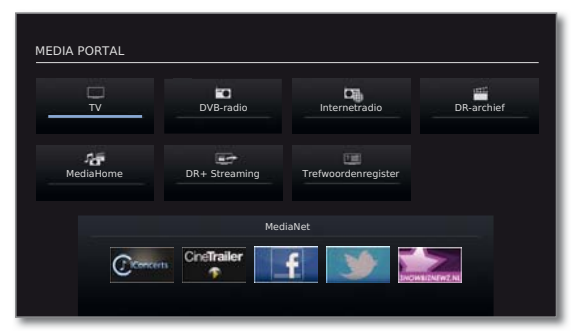

In de MediaPortal bevinden zich de afzonderlijke media en verschillende functies.

Het aantal selecteerbare punten kan variëren naargelang van de toesteluitrusting, de netwerkverbinding, de beschikbare media/mediaservers en aangesloten apparaten.

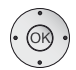

Menupunt selecteren, **OK** oproepen.

**Beschrijving van de verschillende functies:**

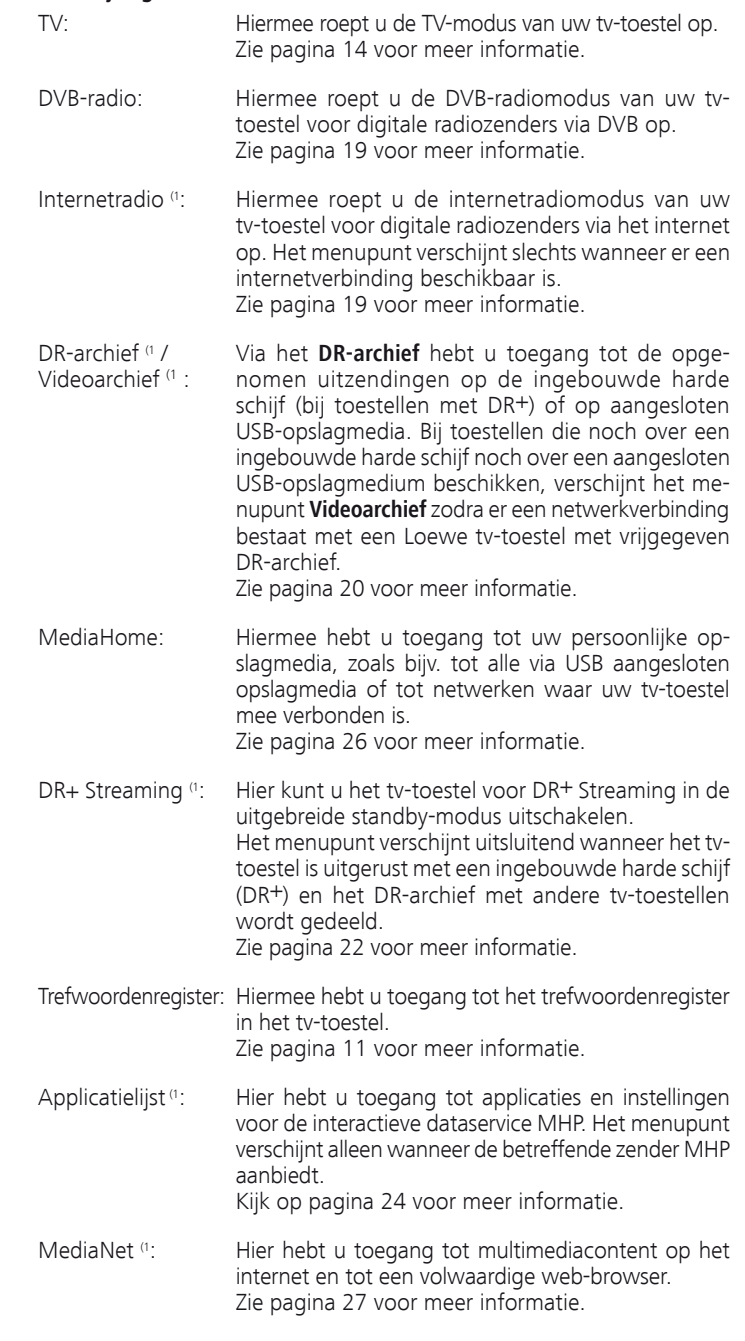

(1 Afhankelijk van de uitrusting van het tv-toestel.

**nederlands**

### Toetsfuncties

Iedere modus van het tv-toestel (TV, Radio, Teletekst, EPG, PIP, MediaPortal en DR-archief/videoarchief (1 ) beschikt over een eigen menu en eigen functies en kleurtoetsen. De toewijzing van de kleurtoetsen wordt aangegeven bij de beschrijving van de afzonderlijke modi.

Hieronder vindt u enkele toetsfuncties die u nodig hebt voor de dagelijkse bediening van uw tv-toestel.

### **Kleurtoetsen in de TV-modus**

- ➠ In normale tv-modus, zonder verdere weergaven.
- **Rode toets:** Stilstaand beeld aan/uit.

Wanneer er een interactieve datadienst beschikbaar is (bijv. HbbTV), wordt de overeenkomstige applicatie geladen en gestart met de rode toets (zie pagina 23).

**G Groene toets:** Het menu **Teletekst-functies** oproepen<sup>(2</sup>).

Via het menu **Teletekst-functies** kunt u **Ondertitels** en de **Persoonlijke Teletekst-pagina's** selecteren. De bediening van de ondertiteling hangt af van de gekozen zender.

### Ondertitels Ondertiteling bij analoge zenders:

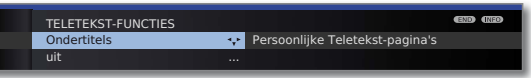

- **Ondertitels** selecteren,
- naar de menuregel daaronder gaan.
- Grootte van de Teletekst-ondertitels selecteren, **OK** Teletekst-ondertitels tonen.

 (uitsluitend weergave wanneer ondertiteling beschikbaar is)

(END) **END:** Teletekst-ondertitels uit, of in het menu **uit** selecteren.

### **Ondertiteling bij DVB-zenders:**

- ➠ Het menupunt **Ondertitels** wordt grijs weergegeven en kan niet met **OK** worden opgeroepen wanneer de DVB-zender geen ondertiteling ter beschikking stelt.
- ➠ De DVB-ondertiteling kan eveneens via de statusaanduiding worden geselecteerd (zie pagina 17).

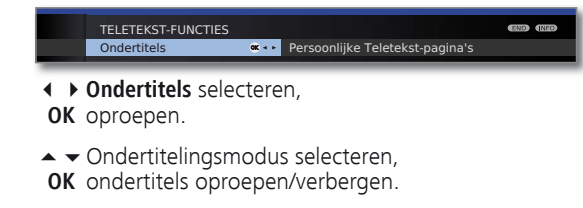

(1 Alleen bij toestellen met ingebouwde harde schijf (DR+) of aangesloten externe harde schijf (USB Recording) of beschikbaar archief via het netwerk (DR-streaming).

<sup>(2</sup> Bij geactiveerde audiocommentaar heeft deze toets andere functies.

### **Kleurtoetsen in de TV-modus (vervolg)**

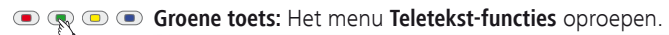

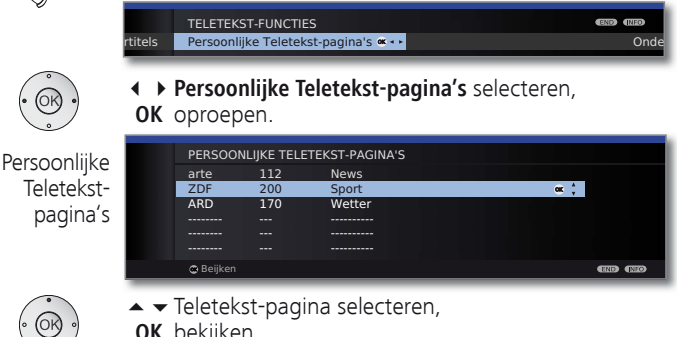

- **OK** bekijken.
	- ➠ Wanneer er slechts één teletekst-pagina werd gedefinieerd, wordt er geen lijst getoond maar wordt de teletekst-pagina meteen geopend.
- **Gele toets:** Terug naar de laatst bekeken zender. Met deze toets kunt u snel tussen twee zenders heen en weer schakelen.
- **Blauwe toets:** Programma-info weergeven.
	- Bij DVB-zenders wordt bovendien de programma-info van de volgende uitzending weergegeven.

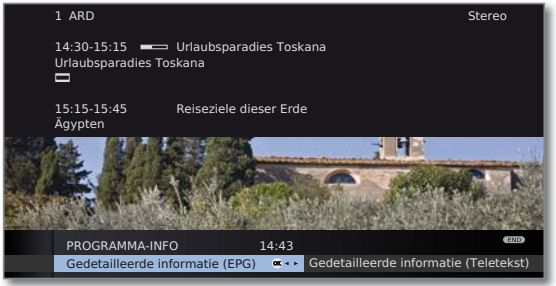

Verklaring van de symbolen in de uitzendingsinformatie:

- $\Box$  uitzending in het beeldformaat 16:9
	- ܦ uitzending met hoge beeldresolutie (HDTV)
	- **DD** uitzending met Dolby Digital-geluid
- $\bullet$  uitzending van ondertiteling voor gehoorgestoorden
- ۵ uitzending met kinderbeveiliging
- De symbolen kunnen ook gecombineerd verschijnen.

### **Permanente weergave van de tijd**

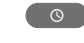

Tweemaal kort achter elkaar indrukken: De tijd wordt permanent weergegeven of verborgen.

### Zenders selecteren

### **Zenders met P+ / P– selecteren**

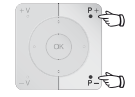

**P+/P–** zender volgende / vorige.

De statusweergave met de naam van de zender, de statusbalk, tijd en geluidsherkenning worden kort weergegeven (zie pagina 17).

- ➠ Als Favorieten werd geselecteerd, dan wordt met **P+/P–** naar de betreffende zender in de favorietenlijst gewisseld (zie pagina 15).
- ➠ Als er bij DVB-zenders extra talen of DVB-ondertitels beschikbaar zijn, wordt onder de zenderinformatie de taal- en ondertitelingskeuze weergegeven.

 Zie ook pagina 17: Selectiemogelijkheden bij DVBzenders.

### **Zenders met de cijfertoetsen selecteren**

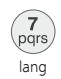

#### **1-cijferige zenders**

**Cijfertoets** iets langer ingedrukt houden: de zender verandert onmiddellijk.

Of:

**Cijfertoets** kort indrukken, de zender verschijnt na 2 seconden (bij tot 9 opgeslagen zenders onmiddellijke omschakeling).

### **2- en 3-cijferige zenders**

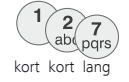

Eerste (en tweede) **cijfertoets** kort indrukken.

De laatste **cijfertoets** iets langer ingedrukt houden: de zender verandert onmiddellijk.

#### Of:

Alle **cijfertoetsen** kort indrukken: de zender verandert 2 seconden na invoer van het laatste cijfer (bij tot 99 of 999 opgeslagen zenders onmiddellijke omschakeling).

### **4-cijferige zenders**

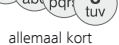

Druk de vier **cijfertoetsen** achtereenvolgens kort in om de zender onmiddellijk op te roepen.

- ➠ Als Favorieten werd geselecteerd, dan wordt met de cijfertoetsen naar de betreffende zender in de favorietenlijst gewisseld (zie pagina 15). Hierbij zijn maximaal tweecijferige zenderinvoeringen mogelijk.
- ➠ Wanneer u een geheugenplaats selecteert die nog niet is ingenomen, wordt er omgeschakeld naar de eerstvolgende beschikbare zender.

### **Zenders via het zenderoverzicht selecteren**

➠ In de normale tv-modus, zonder verdere weergaven, geen favorieten geselecteerd:

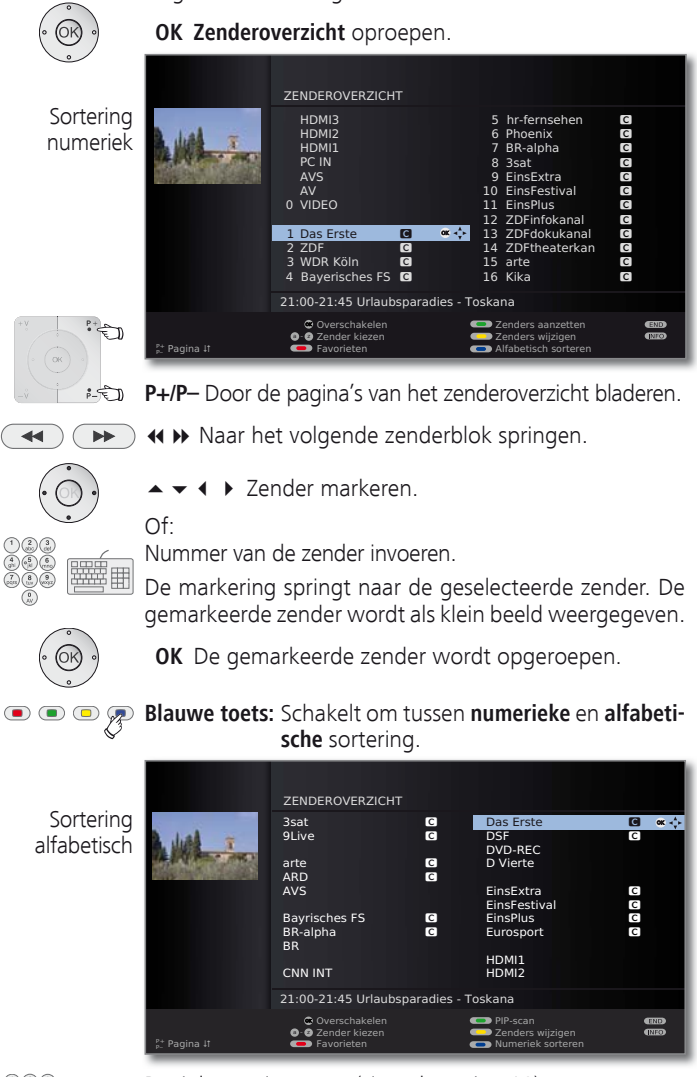

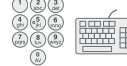

Beginletters invoeren (zie ook pagina 10). De eerste zender met de ingevoerde beginletters wordt gemarkeerd.

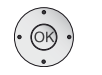

 $\rightarrow \rightarrow \rightarrow$  Zender markeren.

**OK** De gemarkeerde zender wordt opgeroepen.

**nederlands**

### **Zenders via favorietenlijsten selecteren**

Uw lievelingszenders kunt u in 6 favorietenlijsten (bijv. voor meerdere gebruikers) opslaan. Iedere favorietenlijst kan maximaal 99 zenders bevatten. Na de eerste ingebruikneming zijn er in de eerste lijst reeds 10 zenders uit het zenderoverzicht opgenomen. U kunt de favorietenlijsten aanpassen aan uw eigen behoeften.

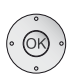

 **OK** Zenderoverzicht oproepen.

**Rode toets:** Roept de laatst gebruikte favorietenlijst op.

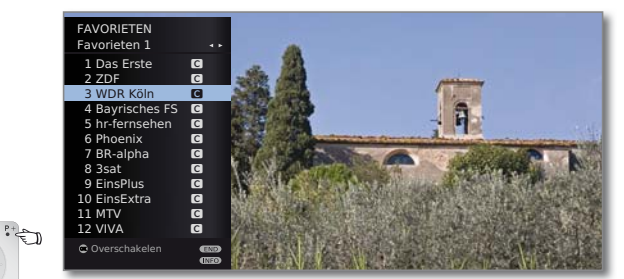

➠ In de normale tv-modus, zonder verdere weergaven.

**P+/P–** Door de pagina's van de favorietenlijst bladeren. Markeer de zender rechtstreeks met de **cijfertoetsen**. Of:

- $\blacktriangleright$   $\blacktriangleright$  Zender markeren.
- Andere favorietenlijst selecteren.

**OK** De gemarkeerde zender wordt opgeroepen.

➠ Andere favorietenlijsten kunnen slechts worden geselecteerd wanneer ze ook zenders bevatten.

**Rode toets:** Terug naar het zenderoverzicht. **Groene toets:** Alle zenders van de geselecteerde favorietenlijst overlopen (scannen). **Gele toets:** Favorietenlijsten wijzigen.

**Toelichting bij de favorietenlijsten:**

De geslaagde selectie met de rode toets (favorietenlijst) blijft behouden, tot er met de rode toets opnieuw wordt omgeschakeld op het zenderoverzicht. Wanneer er favorieten werden geselecteerd, wordt in het statusvenster na een zenderverandering de naam van de favorietenlijst weergegeven achter de zendernaam.

### **Toelichting bij de symbolen achter de zendernamen:**

- **a** DVB-T-zender (digitaal terrestrisch via antenne)
- ۽ DVB-C-zender (digitaal via kabel)
- **S** DVB-S-zender (digitaal via satelliet)
- **<sup>o</sup>n**</sup> Gecodeerde zenders
- Gecodeerde CI Plus-zenders
- ۮ Geblokkeerde zender (kinderslot)

### Audio-/videobron selecteren

### **AV-bron via de AV-selectie selecteren**

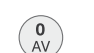

➠ In de normale tv-modus, zonder verdere weergaven:

**AV-selectie** oproepen.

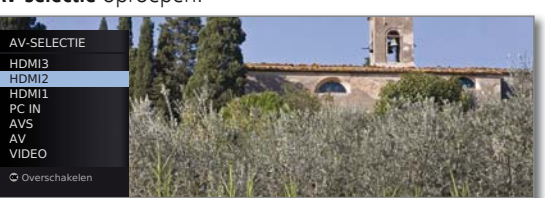

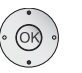

▲ Gewenste aansluiting selecteren, **OK** omschakelen.

Wanneer de geselecteerde AV-bron een signaal (beeld) levert, moet dat nu te zien zijn.

Bij het selecteren van **VIDEO** wordt er overgeschakeld naar programmaplaats 0 (signaalbron antenne/kabel (analoog), fabrieksinstelling kanaal E36). Het tv-toestel geeft via antenne het signaal van een nevenapparaat weer. Het kanaal kan desgewenst worden gewijzigd.

### **AV-bron via het zenderoverzicht selecteren**

➠ In de normale tv-modus, zonder verdere weergaven:

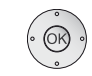

### **OK Zenderoverzicht** oproepen.

 Indien de favorietenlijst wordt weergegeven, eerst overschakelen naar het zenderoverzicht.

Bij een numerieke sortering staan de aansluitingen altijd aan het begin van het overzicht.

Bij een alfabetische sortering worden de aansluitingen alfabetisch in de zenderlijst opgenomen.

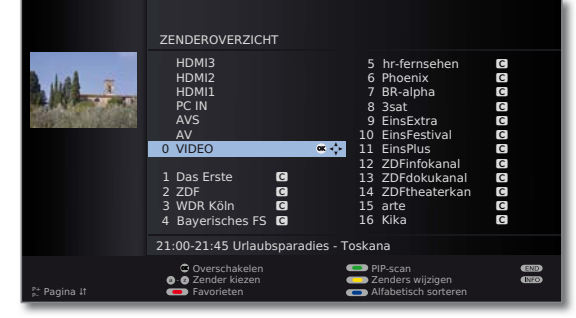

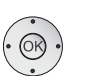

 $\rightarrow \rightarrow \rightarrow$  Aansluiting selecteren, **OK** omschakelen.

### Geluid instellen

### **Geluid uit-/inschakelen**

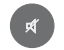

Geluid uit.

Geluid aan: Toets opnieuw indrukken of volume met **V+** verhogen.

### **Volume instellen**

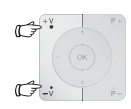

**V+/V–** Volume luider / zachter.

De volumebalk wordt eventjes weergegeven, wanneer er geen ander menu op het scherm wordt weergegeven.

### **Luistermodus instellen (1**

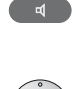

**Luistermodus** oproepen.

Luistermodus ...

Aantal luidsprekers selecteren die u wenst te horen.

optimaal 6 (5) (4) (4) (3) 12 1

### **Overige geluidsinstellingen**

➠ Zolang de volumebalk of de luidsprekerkeuze bij luistermodus nog zichtbaar is:

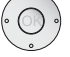

▲ Verdere geluidsinstellingen oproepen.

Volume **Luistermodus** Dolby PLII-modus Klankaanpassing 24

- ◆ Geluidsinstelling selecteren,
- naar de menuregel daaronder gaan.
- Wijzigingen doorvoeren.

### **Geluidsinstellingen via het Tv-menu**

➠ In de normale tv-modus, zonder verdere weergaven.

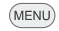

- **MENU: Tv-menu** oproepen.
	- **Geluid** selecteren,
	- naar de menuregel daaronder gaan.
	- Gewenste geluidsinstelling selecteren,
	- naar de menuregel daaronder gaan.
	- Wijzigingen doorvoeren.

### Beeld instellen

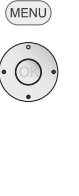

- **MENU: Tv-menu** oproepen.
	- **Beeld** selecteren,
	- naar de menuregel daaronder gaan.

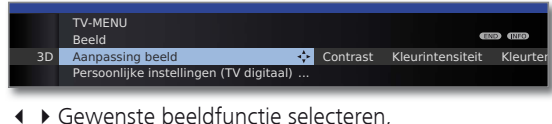

- 
- naar de menuregel daaronder gaan.
- Wijzigingen doorvoeren.

niet worden aangepast.

### **Beeldformaat instellen**

**Beeldformaat-toets** zo vaak indrukken tot het gewenste beeldformaat gemarkeerd is of met

➠ Bij actieve HbbTV-applicatie (2 (zie pagina 23) of in 3D-modus (2 (zie pagina 17) kan het beeldformaat

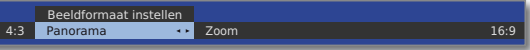

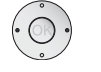

 $\leftrightarrow$ 

◆ het gewenste beeldformaat kiezen.

Het beeldformaat **Panorama** kan worden ingesteld op een proportioneel correcte of een beeldvullende weergave. Bij een proportioneel correcte weergave zijn er links en rechts van het beeld donkere randen zichtbaar.

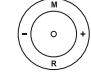

Overschakelen: Houd op het toestel de **toets M** ingedrukt en druk tegelijkertijd even op de **Beeldformaat-toets** van de afstandsbediening.

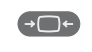

Terugstellen: Zelfde toetsencombinatie opnieuw indrukken.

### **Beeld verticaal verschuiven**

- ➠ In normale tv-modus, zonder verdere weergaven.
- $\blacktriangleright$   $\blacktriangleright$  Beeld naar boven/beneden verschuiven.

#### Beeld verticaal. verschuiven  $\overline{\phantom{a}}$   $\overline{\phantom{a}}$ - 4

Om weggevallen ondertiteling of over het scherm lopende berichten zichtbaar te maken, kan het beeld in de beeldformaten **Panorama** en **Zoom** (niet bij signaal met hoge resolutie) met de **pijltoetsen**  $\rightarrow \rightarrow$  naar boven of naar beneden worden verschoven.

- (1 Bij toestellen zonder ingebouwde digitale meerkanalenaudiodecoder verschijnt in plaats van de Luistermodus-instelling het menu Klankaanpassing.
- <sup>(2</sup> Afhankelijk van tv-toestelvariant, uitrusting en instellingen.

### 3D-functie

Met de 3D-functionaliteit (1 van uw tv-toestel kunt u 3D-materiaal weergeven dat door een zender of door een extern aangesloten randapparaat wordt uitgezonden.

Om de 3D-functionaliteit volledig te kunnen benutten, hebt u een 3Dbril **Loewe Active Glasses 3D** nodig. Leest u a.u.b. de bij de bril geleverde gebruiksaanwijzing.

### Statusaanduiding

➠ In de normale tv-modus, zonder verdere weergaven.

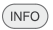

**INFO:** Statusaanduiding oproepen.

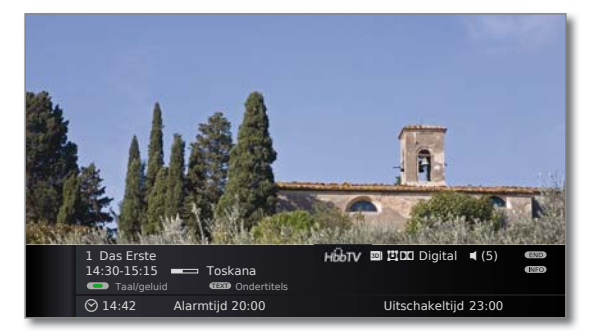

In de hierboven weergegeven regels ziet u de naam van de zender, de titel en de zendtijd van de momenteel weergegeven zending (indien beschikbaar), evenals de geluidsherkenning.

De balk (indien beschikbaar) toont de vorderingsstatus van de weergegeven uitzending.

Wanneer er informatie over de lopende uitzending beschikbaar is, kunt u die oproepen door nogmaals te drukken op de **INFO-toets**; in dat geval wordt de toets rechts weergegeven.

Onderaan verschijnt onafhankelijk van de DVB-zender een selectie (zie rechterkolom), de tijd en, indien geactiveerd, de alarmtijd en uitschakeltijd.

De statusaanduiding wordt eveneens bij iedere programmaverandering automatisch weergegeven.

Na afloop van de weergaveduur verdwijnt de statusaanduiding automatisch.

Wanneer u de statusaanduiding manueel voor het verstrijken van de weergaveduur wenst te verwijderen, kunt u dat doen met de **END-toets**.

### **Selectiemogelijkheden bij DVB-zenders**

In het statusvenster worden, afhankelijk van de DVB-programma-aanbieder, extra keuzemogelijkheden aangeboden voor de afzonderlijke zenders.

- ➠ Wanneer u tijdens de weergegeven statusaanduiding een van de **kleurtoetsen** of de **TEXT-toets** indrukt, wordt het bijbehorende selectiemenu getoond.
- ➠ De selectieregel wordt ook dan automatisch even weergegeven, wanneer een nieuwe uitzending begint met andere opties dan bij de vorige uitzending of wanneer op een andere zender wordt omgeschakeld.

De keuzemenu's blijven slechts beschikbaar zolang de statusaanduiding wordt weergegeven. U kunt ze echter opieuw oproepen door op de **INFO-toets** te drukken.

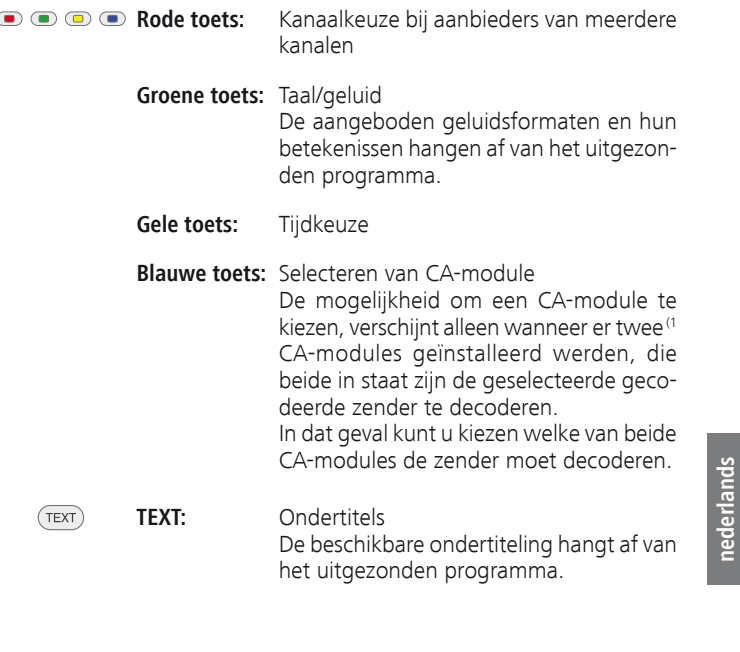

**nederlands**

(1 Afhankelijk van de uitrusting van het tv-toestel.

### Beeld-in-beeld (Picture in Picture / PIP)

De functie beeld-in-beeld (PIP) maakt het mogelijk gelijktijdig twee verschillende beelden weer te geven.

### **Beperkingen voor de PIP-modus:**

➠ In de PIP-modus gelden beperkingen inzake de weergave van en de keuze- en combinatiemogelijkheden voor hoofdbeeld/PIP-beeld. Die beperkingen kunt u nalezen in de uitvoerige handleiding (zie pagina 32).

### **PIP-modi**

 iPIP Alleen bij toestellen **met** Digital Recorder: bij het starten van de iPIP-modus wordt de zender van het tv-beeld naar het PIP-beeld verplaatst. De zender van het tv-beeld kan nu vrij worden gekozen. Bij het beëindigen van de iPIPmodus wordt het PIP-beeld weer het normale tv-beeld en wordt het PIP-venster gesloten.

 Een oranje kader rond het PIP-beeld geeft de iPIP-functionaliteit aan.

 Standaard-PIP Zenders voor PIP- en tv-beeld vrij selecteerbaar (kleurtoetsen hebben PIP-specifieke betekenis, zie rechter kolom).

> Een groen kader rond het PIP-beeld geeft aan dat de zenderselectie effect heeft op het PIP-beeld. Een wit kader betekent dat de bedieningsopdrachten gelden voor het hoofdbeeld. Een blauw kader betekent dat de functie PIP-scan actief is (PIP-beeld).

### **iPIP-modus starten en beëindigen**

Met een druk op de **PIP-toets** wordt het op dat ogenblik weergegeven TV-beeld het PIP-beeld. Voor het normale TV-beeld kunt u dan een andere zender kiezen terwijl u de eerste zender in het PIP-beeld blijft zien. Zo kunt u reclame of delen van programma's naar het PIP-beeld verplaatsen.

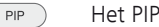

Het PIP-beeld wordt opnieuw het tv-beeld (PIP uit).

### **Standaard PIP-modus starten en beëindigen**

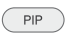

 $PIP$ 

PIP-beeld oproepen/verbergen.

#### **Functie van de kleurtoetsen bij functionaliteit standaard-PIP**

**Groene toets:** Selectie PIP/hoofdbeeld.

**Gele toets:** TV-beeld en PIP-beeld onderling verwisselen.

**Blauwe toets: Zenders scannen** in PIP-beeld starten/stoppen.

### Elektronisch programmablad – EPG

EPG staat voor Electronic Programme Guide en de functie verschaft u programmainformatie op het beeldscherm. U kunt door de EPG bladeren net als in een gewoon programmablad en informatie zoeken over het programma dat u bekijkt. Bovendien biedt het de mogelijkheid programma's te sorteren volgens bepaalde onderwerpen, uitzendingen aan te tekenen en opnamen te programmeren.

### **EPG starten en afsluiten**

- $EPG$
- **EPG:** EPG in-/uitschakelen. ➠ EPG is alleen beschikbaar voor DVB-zenders.
- ➠ Wanneer u EPG de eerste keer start, wordt u door een wizard door de vereiste voorinstellingen geleid.

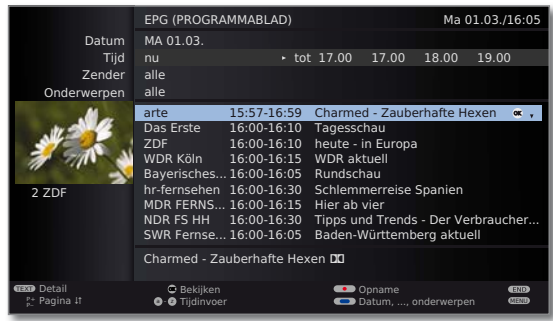

De weergave van het programmablad is in twee categorieën verdeeld: De criteria in het bovenste gedeelte beperken de lijst van weergegeven uitzendingen.

**Blauwe toets:** Schakelt om tussen de invoervelden **Datum, ..., Onderwerpen** bovenaan en de programmalijst onderaan.

**nederlands**

## Teletekst

Uw tv-toestel ondersteunt de beide bedieningssystemen TOP-Text en FLOF. Er worden tot 2000 pagina's opgeslagen, zodat u ze snel kunt raadplegen.

### **Teletekst starten en afsluiten**

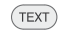

**TEXT:** teletekst oproepen.

Wanneer de zender HbbTV aanbiedt, wordt bij het opnieuw indrukken van de **TEXT-toets** de MediaText/ HbbTV-tekst<sup>(1</sup> geopend (zie pagina 23).

De functie van de **TEXT-toets** kan ingesteld worden (zie pagina 23). De fabrieksinstelling is **Standaardteletekst eerst**.

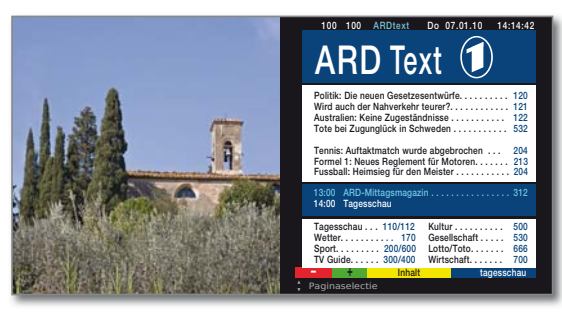

 $(TEXT)$ **TEXT:** Wanneer u nogmaals op de **TEXT-toets** drukt, wordt teletekst/MediaText verlaten.

### **Paginaselectie met de kleurtoetsen**

 $\bullet$   $\bullet$   $\bullet$  **Rode toets:** Vorige pagina.

**Groene toets:** Volgende pagina.

**Gele toets:** Naar het volgende onderwerp.

**Blauwe toets:** Naar de volgende onderwerpgroep.

De gekleurde balken (bij TOP) c.q. de gekleurde letters (bij FLOF) in de voorlaatste regel geven aan met welke kleurtoetsen u naar welke onderwerpgroepen en onderwerpen verder kunt bladeren.

### **Weergaven van de Teletekst-pagina's**

 $\left($ 

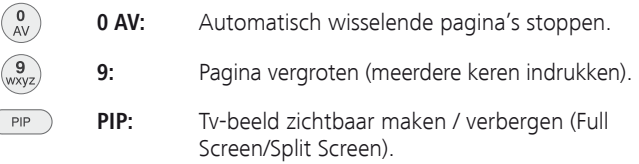

(1 Afhankelijk van de uitrusting van het tv-toestel en de betreffende instellingen.

## Teletekst Radio digitaal

### Radiomodus

Het tv-toestel kan digitale radiozenders via DVB en internet<sup>(1</sup> ontvangen. Daarnaast kunt u via de **geluids-/AV-ingangen** van het tv-toestel het geluid van een extern apparaat via het tv-toestel laten weergeven.

➠ De **AUDIO-toets** wordt in de fabriek toegewezen aan de Radiomodus.

### **Radiomodus aan**

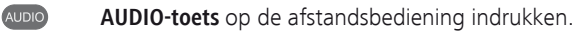

Of:

**MEDIA: MediaPortal** oproepen.

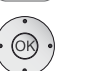

MEDIA

**DVB-radio** / **Internetradio** (1 selecteren, **OK** oproepen.

U ziet een informatievenster met betrekking tot de actueel geselecteerde zender. Bij de eerste oproep van Internetradio verschijnt het zenderoverzicht.

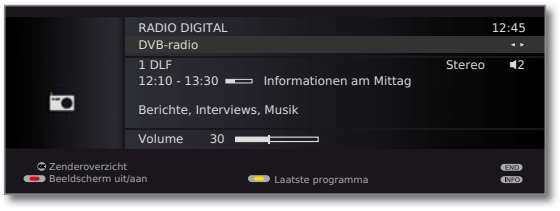

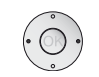

Bij een bestaande internetverbinding:

Omschakelen tussen **DVB-radio** en **Internetradio** (1.

### **Beeldscherm uit-/inschakelen**

**Rode toets:** Scherm uitschakelen.

Door het uitschakelen van het beeldscherm daalt het verbruik van het tv-toestel.

Het indicatielampje op het toestel verandert van groen in oranje.

Beeldscherm inschakelen:

**Rode toets** of **OK-toets** (zenderoverzicht wordt geopend) indrukken.

### **Radiomodus uitschakelen**

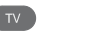

 $($  END

- **TV-toets** of
- **END-toets** op de afstandsbediening indrukken.

## Digital-recorder (DR+ / USB Recording)

U kunt met de Digital-recorder van uw Loewe-tv-toestel uitzendingen opslaan op de ingebouwde harde schijf van het tv-toestel (bij tv-toestellen **met** DR+) of op een via USB aangesloten externe harde schijf (USB Recording **uitsluitend** bij toestellen **zonder** DR+).

In deze beknopte handleiding worden alleen de belangrijkste basisfuncties beschreven. De complete werking en de verschillende instelmogelijkheden worden beschreven in de uitvoerige handleiding voor uw tv-toestel. Die kunt u downloaden via de Loewe support-portal, zie pagina 32.

### Televisiekijken met timeshift

Het Digital-Recorder-continubedrijf (alleen bij toestellen met DR+) wordt af fabriek ingesteld. In dit geval wordt de tv-uitzending waar u naar kijkt automatisch op de achtergrond opgenomen.

De timeshift bedraagt maximaal ca. 3 uur.

➠ Tegen kopiëren beveiligde tv-programma's (bijv. Macrovision) kunnen om wettelijke redenen niet met timeshift worden bekeken.

#### **Onderbreken**

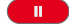

Druk op de **PAUSE-toets**.

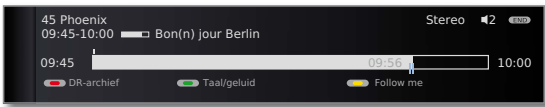

Het tv-beeld bevriest (stilstaand beeld) en een Digital Recorder-melding verschijnt op het scherm.

### **Voortzetten (televisiekijken met timeshift)**

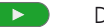

Druk op de **PLAY-toets**.

U bekijkt het programma nu met timeshift vanaf het tijdstip waarop u op de **PAUSE-toets** hebt gedrukt. Op het scherm wordt het pauzesymbool II vervangen door het weergavesymbool  $\blacktriangleright$ .

### **Omschakelen op live-beeld**

 $\blacksquare$ Druk op de **STOP-toets**.

U keert terug naar het livebeeld van de uitzending.

### **Snel vooruit- en terugspoelen**

Tijdens het uitgesteld televisie kijken kunt u met drie verschillende snelheden vooruit- en achteruitspoelen. Tijdens het spoelen is er geen geluid.

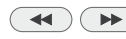

 $\left( \rightarrow\right)$  **4** of  $\rightarrow$  iets langer indrukken.

#### **Springen**

Bij het uitgesteld televisiekijken kunt u door kort te drukken op de toetsen <>>
Met de ingestelde sprongafstand springen en op die manier oninteressante passages snel overslaan.

Wanneer Smart Jump geactiveerd is, wordt na iedere verandering van de sprongrichting de sprongafstand gehalveerd. Springt u echter vaker dan drie keer achter elkaar in dezelfde richting, dan wordt de sprongafstand verdubbeld (max. 8 min.).

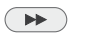

Vooruitspringen.

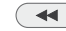

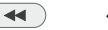

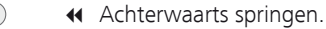

**Slowmotion**

In de pauze-modus (stilstaand beeld) kunt u vier verschillende snelheden kiezen voor slowmotion (alleen vooruit). Tijdens slowmotion is er geen geluid. (Bij HDTV-uitzendingen is slowmotion achterwaarts niet mogelijk.)

### ш Druk op de **PAUSE-toets**.

 $\left( \rightarrow\right)$   $\left( \rightarrow\right)$   $\left( \rightarrow\right)$  at of  $\rightarrow\right)$  kort indrukken.

Snelheid verhogen:

of meermaals kort indrukken.

### Digital Recorder-archief / Videoarchief

**DR-archief** / **Videoarchief** oproepen.

Films die u later wilt bekijken slaat u op in het Digital Recorder-archief. Vanuit het archief kunt u de weergave van uw opnamen starten.

### **DR-archief oproepen**

 $\overline{\circ}$ 

Of:

MEDIA **MEDIA: MediaPortal** oproepen.

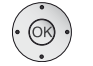

**DR-archief** / **Videoarchief** selecteren, **OK** oproepen.

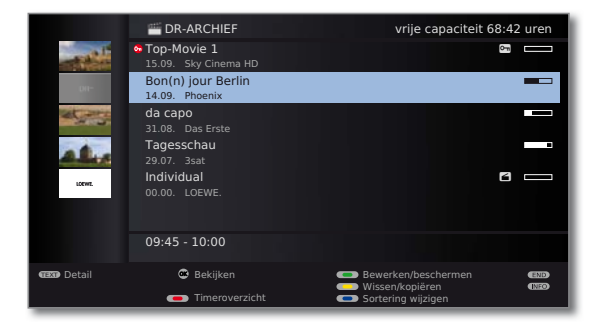

## Digital-recorder (DR+ / USB Recording)

### Archiefopname

Uitzendingen die u met de Digital-Recorder op een ingebouwde of een externe harde schijf opneemt, worden opgenomen in het DR-archief. Tijdens een archiefopname kunt u een andere uitzending bekijken (alleen bij toestellen met ingebouwde harde schijf) of een reeds opgenomen uitzending uit het archief weergeven. U kunt de uitzending die u in het archief aan het opnemen bent bij tv-toestellen met DR+ en bij USB Recording uitgesteld weergeven.

### **Directe opname**

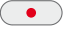

**RECORD-toets** eventjes indrukken: Directe opname starten. Het venster **Opnameduur** verschijnt.

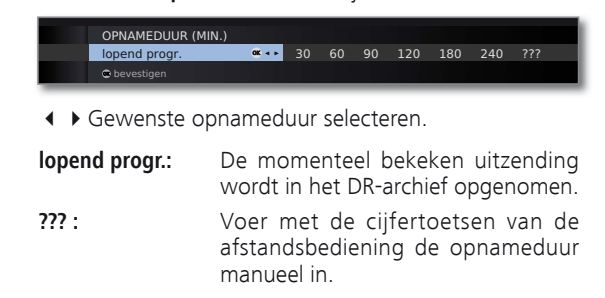

**OK** Bevestigen. **Timergegevens** oproepen.

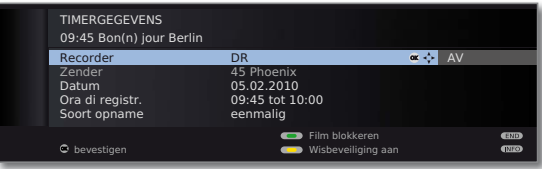

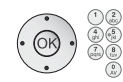

Controleer de timergegevens, wijzig ze eventueel en bevestig met **OK**. De opname wordt gestart.

### **Direct-opname (One Touch Recording)**

Bij een direct-opname (One Touch Recording) start de opname onmiddellijk met slechts één toetsdruk. U legt alleen nog de opnameduur vast. Er kan geen recorder (bijv. DVD-recorder) worden gekozen. De uitzending wordt altijd opgeslagen op de ingebouwde harde schijf <sup>(1</sup> of op het USB-opslagmedium<sup>(2</sup>.

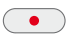

**RECORD-toets** lang indrukken: Direct-opname starten. Het venster **Opnameduur** verschijnt.

 Gewenste opnameduur selecteren. **OK** Bevestigen.

### Archiefweergave

Alle opgenomen tv-programma's kunnen in het archief worden geselecteerd en op het tv-toestel worden weergegeven. Tijdens een archiefweergave kan een ander tv-programma in het archief worden opgenomen.

### **Weergeven vanuit het archief**

➠ Archief geopend (zie pagina 20).

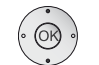

► Opname selecteren.

 **OK** Weergave starten.

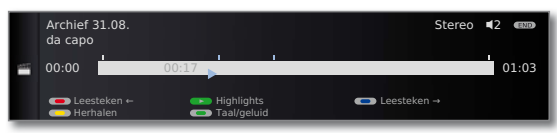

Bij de archiefweergave is de werkwijze voor snel vooruiten terugspoelen, springen, Smart Jump, Slowmotion, enz. hetzelfde als bij het televisiekijken met timeshift (zie pagina 20).

### **Leestekens plaatsen**

Tijdens de weergave van een archiefopname kunt u leestekens plaatsen.

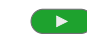

**PLAY-toets** een beetje langer indrukken: Leesteken wissen.

Daarna wordt het drive-symbool weergegeven en ziet u de geplaatste leesteken boven de balk voor de weergave. U kunt maximaal 15 leestekens per opname plaatsen.

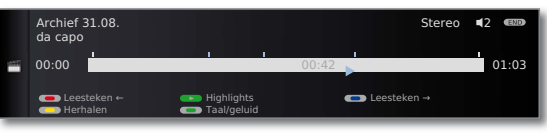

➠ Automatisch geplaatste leestekens zijn wit gemarkeerd. Manueel geplaatste leestekens zijn blauw.

### **Naar leesteken springen**

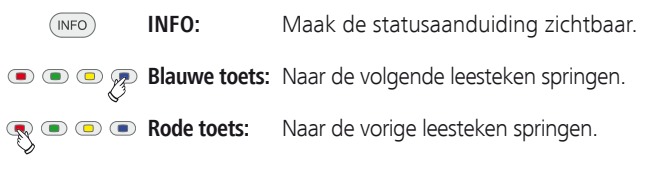

(1 Alleen bij tv-toestellen met DR+. (2 Alleen bij tv-toestellen zonder DR+.

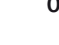

## Digital-recorder (DR+)

### DR+ Streaming

U kunt uw DR-archiefitems vrijgeven <sup>(1</sup> om ze via het netwerk op andere Loewe-tv-toestellen te bekijken. Bovendien kan een lopende uitzending heel eenvoudig worden onderbroken en naar een ander tv-toestel worden "meegenomen" (Follow me-functie)<sup>(1</sup>.

### **DR-archiefitem via het netwerk weergeven**

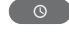

**DR-archief** / **Videoarchief** oproepen.

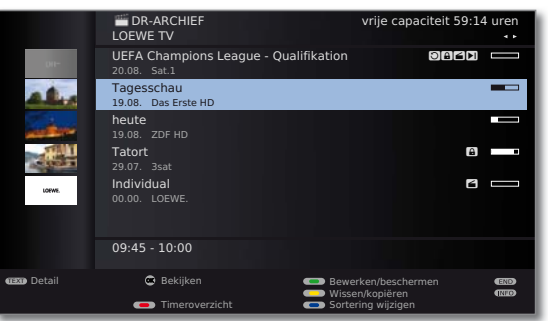

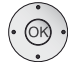

MEDIA

Gewenste tv-toestel selecteren.

De naam van het vrijgegeven tv-toestel wordt in de tweede regel weergegeven (in het voorbeeld: **LOEWE TV**).

Gewenste archiefitem markeren, **OK** archiefitem **Bekijken**.

### **Uitgebreide standbymodus met DR+ Streaming-vrijgave**

Uw tv-toestel kan in een uitgebreide standbymodus worden geschakeld, om het DR-archief ook in uitgeschakelde toestand vrij te geven.

**MEDIA:** MediaPortal oproepen.

nederlands **nederlands**

MEDIA PORTAL E DR-archief TV Internetradio 兵庫 MediaHome DR+ Streaming Trefwoordenregister MediaNet

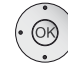

 **+ → → DR+ Streaming** selecteren,

**OK** oproepen.

### **Follow me-functie**

 $\mathbf{u}$ 

Met de Follow me-functie kunt u een lopende uitzending onderbreken en de weergave op een ander Loewe-tv-toestel op de plaats van de onderbreking voortzetten.

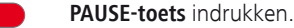

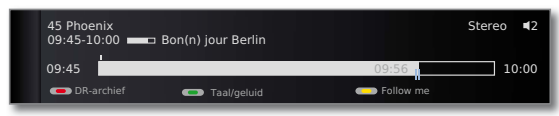

Het TV-beeld wordt een stilstaand beeld en het statusvenster van de Digital-Recorder verschijnt.

### **Gele toets: Follow me** activeren.

U ziet een schermmelding. Na ongeveer 20 seconden wordt een archiefopname gestart. De uitzending wordt in het DR-archief opgenomen. Het tv-toestel wordt automatisch uitgeschakeld.

De uitzending wordt vanaf nu door het opnemende tv-toestel in het netwerk vrijgegeven. Roep het DR-archief / videoarchief op van het toestel waarop u de uitzending verder wenst te bekijken. De uitzending verschijnt tijdens de lopende opname in het oranje.

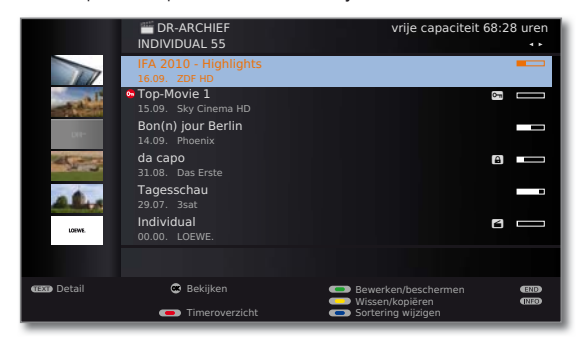

### HbbTV / MediaText

HbbTV<sup>(1</sup> (Hybrid broadcast broadband television) biedt de gebruiker uitgebreide multimediacontent, bijv. mediatheken of aanvullende informatie bij het lopende programma, voor zover hij door de betreffende zender wordt aangeboden.

**MediaText** dient voor het gebruik van de volgende teletekst/videotekstgeneratie op basis van HbbTV. De MediaText / HbbTV-tekst kan worden opgeroepen vanuit een HbbTV-applicatie of kan rechtstreeks worden gestart.

➠ Voor gebruik van HbbTV / MediaText moet het tv-toestel over een verbinding met het internet beschikken. Voor video-streaming wordt een verbinding van minstens 6.000 kbit/s (DSL 6000 of equivalent) aanbevolen.

### **HbbTV-applicatie oproepen**

Wanneer er na het veranderen van zender een HbbTV-applicatie beschikbaar is voor de gekozen zender, wordt die bij een automatisch startgedrag geladen en verschijnt er een rood toetssymbool. Bij een manueel startgedrag wordt de applicatie pas geladen wanneer de **rode toets** wordt ingedrukt.

- ➠ HbbTV wordt door de gekozen zender aangeboden.
- ➠ Verbinding met het internet.
- ➠ Instelling HbbTV-modus op **aan**.

$$
\mathbf{R} = \mathbf{I} \mathbf{I} \mathbf
$$

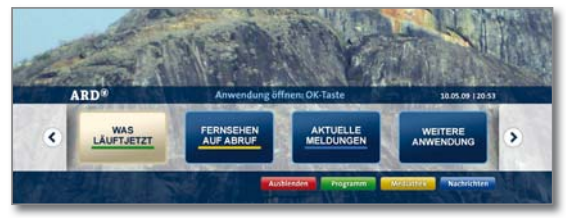

Hoe de HbbTV-applicatie er uitziet, welke functies de toetsen hebben en welke functies er beschikbaar zijn hangt af van de aanbieder.

In bepaalde omstandigheden worden opname- en aantekenfuncties van de applicaties niet ondersteund.

Loewe geeft geen enkele garantie in verband met de beschikbaarheid, de werking en de inhoud van de HbbTVapplicaties.

### **HbbTV-applicatie verbergen / sluiten**

(END) **END:** HbbTV-applicatie verbergen / sluiten.

> Naar gelang van het gekozen **startgedrag** wordt de HbbTV-applicatie verborgen (**automatisch**) of gesloten (**manueel**). Bij het startgedrag **automatisch** is een tweede druk op de **END-toets** vereist om de applicatie te sluiten. Na het sluiten verschijnt er een schermmelding.

(1 Afhankelijk van de uitrusting van het tv-toestel en de betreffende instellingen.

### **HbbTV-tekst rechtstreeks oproepen**

- ➠ MediaText/HbbTV-tekst wordt door de gekozen zender aangeboden.
- ➠ Verbinding met het internet.

 $(TEXT)$ 

**TEXT:** "Standaard"-teletekst oproepen (zie pagina 19).

Wanneer u nogmaals op de **TEXT-toets** drukt, wordt de MediaText/HbbTV-tekst opgeroepen. De functie van de **TEXT-toets** kan ingesteld worden (zie hieronder).

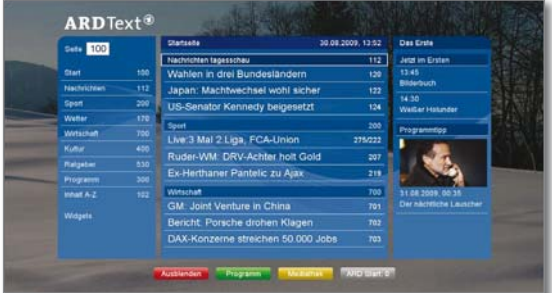

Het navigeren binnen de HbbTV-tekst en de functies van de kleurtoetsen kunnen variëren naar gelang van de aanbieder.

### **HbbTV-tekst / standaardteletekst verlaten**

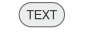

**TEXT:** Wanneer u nogmaals op de **TEXT-toets** drukt, wordt teletekst verlaten.

### **HbbTV-instellingen**

De HbbTV-instellingen vindt u onder **TV-menu → Instellingen → Diversen**.

### **HbbTV-instellingen: HbbTV-modus aan/uit**

Wanneer de HbbTV-modus actief is (fabrieksinstelling), kunt u bovendien meerwaardeaanbiedingen en extra informatie bekijken (bijv. ook van het internet), voor zover dat wordt aangeboden door de bekeken zender.

### **HbbTV-instellingen: Startgedrag van HbbTV-zenders**

Hier kunt u hier aangeven of een beschikbare HbbTV-applicatie **automatisch** na het veranderen van zender moet worden geladen of pas na het indrukken van de rode kleurtoets (**handmatig**). Na het laden van de HbbTV-applicatie verschijnt er een schermmelding waarvan de inhoud afhangt van de betreffende programma-aanbieder.

### **HbbTV-instellingen: functie van de TEXT-toets**

Bij de instelling **Standaardteletekst eerst** wordt met de eerste druk op de toets de standaardteletekst geopend. Wanneer u nogmaals op de toets drukt, verschijnt de MediaText. De toets gedraagt zich omgekeerd wanneer **MediaText eerst** werd geselecteerd.

## Interactieve datadiensten

### MHP

MHP (Multimedia Home Platform) (1 is een DVB-norm voor het uitzenden en weergeven van interactieve content op digitale televisietoestellen gebaseerd op de programmeertaal Java™.

MHP maakt op radio gebaseerde diensten mogelijk, zoals informatiepagina's (uitgebreide videotekst) en spelletjes.

- ➠ MHP is bij toestellen met tv-chassis SL121 om technische redenen **niet** beschikbaar.
- ➠ MHP is **enkel in Italië** bij sommige zenders via DVB-T beschikbaar. Als **Opstellingsplaats van het toestel** (land van gebruik) moet **Italië**  ingesteld zijn.
- ➠ Het gebruik van MHP vereist een Loewe MHP-stick (USB-stick met MHP-software). Bij tv-toestellen voor de Italiaanse markt steekt die af fabriek in de onderste USB-poort van het tv-toestel (zie pagina 30, positie (6)).

 Controleert u vóór de inbedrijfstelling van het tv-toestel of de MHPstick nog correct in de USB-poort steekt. Het is immers mogelijk dat hij is losgekomen tijdens het transport van het tv-toestel.

- ➠ Voor toestellen die al op de markt zijn (vanaf Chassis SL15x) kan de MHP-stick achteraf als accessoire bij de dealer worden aangekocht. Voor het gebruik van MHP moet de toestelsoftware worden geactualiseerd op pakketversie 7.x.
- ➠ De MHP-stick moet rechtstreeks in een USB-poort van het tv-toestel worden gestoken. Een gebruik via een USB-hub is niet mogelijk.
- ➠ De rode kleurtoets worden bij de interactieve datadiensten HbbTV en MHP gebruikt voor het oproepen van de applicaties. Om complicaties te vermijden bij het gebruik van MHP is het raadzaam de HbbTVmodus uit te schakelen (zie **HbbTV-instellingen: HbbTV-modus aan/uit** op pagina 23).

### **MHP-applicatie oproepen**

Wanneer er na het veranderen van zender een MHP-applicatie beschikbaar is voor de gekozen zender, verschijnt er een schermmelding.

- **•••** Loewe MHP USB-stick is ingestoken.
- ➠ MHP wordt door de gekozen zender aangeboden.

**Rode toets:** MHP-applicatie weergeven.

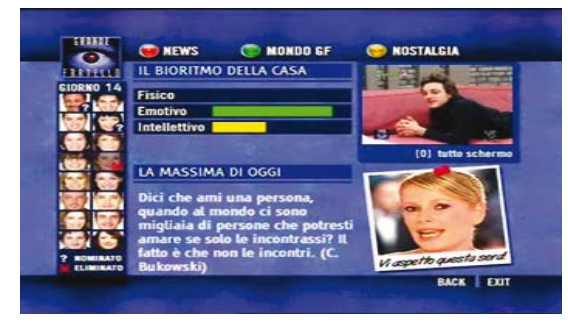

Hoe de MHP-applicatie er uitziet, welke functies de toetsen hebben en welke functies er beschikbaar zijn hangt af van de aanbieder.

Loewe geeft geen enkele garantie in verband met de beschikbaarheid, de werking en de inhoud van de MHP-applicaties.

Binnen de applicatie één stap terugkeren (BACK).

### **MHP-applicatie verbergen.**

 $\overline{\blacktriangleleft}$ 

 $(END)$ **END:** MHP-applicatie verbergen (EXIT).

> Na het verbergen van een MHP-applicatie kan het voorkomen dat de **OK-toets** niet correct wordt vrijgegeven door de MHP-applicatie.

Het oproepen van de zenderlijst/favorietenlijst met de **OK-toets** is dan niet mogelijk.

Verander van zender met **P+/–**, om de oorspronkelijke functie van de **OK-toets** te herstellen.

### **Instellingen voor MHP**

Met de button **Applicatielijst** in de MediaPortal (zie pagina 12) kunt u instellingen voor MHP uitvoeren en applicaties rechtstreeks oproepen.

## Interactieve datadiensten

### MHEG-5

In sommige Engelstalige landen wordt teletekst voor DVB-T-zenders volgens de MHEG-5-norm uitgezonden. Deze bevat tekst, grafieken, functies en koppelingen.

➠ Beschikbaar in bijvoorbeeld het Verenigd Koninkrijk, Ierland en Nieuw-Zeeland.

### **MHEG-5-applicatie oproepen**

Wanneer er na het veranderen van zender een MHEG-5-applicatie beschikbaar is voor de gekozen zender, verschijnt er een schermmelding.

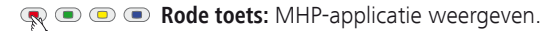

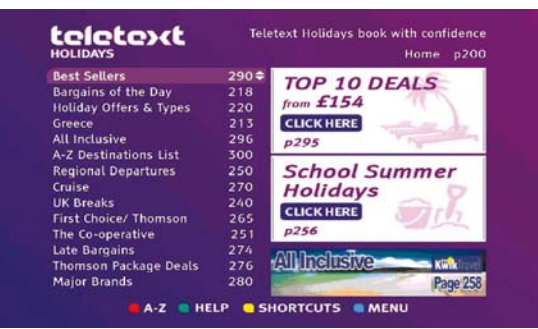

Afhankelijk van het aanbod van de betreffende aanbieder worden de pijltjestoetsen  $\rightarrow \rightarrow \rightarrow$ , de OK-toets, de **kleurtoetsen**, de **END-toets**, de **TEXT-toets** en soms ook de **cijfertoetsen** voor de MHEG-5-applicatie gebruikt.

Hoe de MHEG-5-applicatie er uitziet, welke functies de toetsen hebben en welke functies er beschikbaar zijn hangt af van de aanbieder.

Loewe geeft geen enkele garantie in verband met de beschikbaarheid, de werking en de inhoud van de MHEG-5-applicaties.

### **MHEG-5-teletekst oproepen**

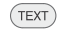

Wanneer er na het veranderen van zender geen melding verschijnt die u vertelt hoe u kunt omschakelen naar digitale teletekst, drukt u op de **TEXT-toets**.

### **MHEG-5-applicatie / MHEG-5-teletekst beëindigen**

 $\mathbb{C}^*$  $f \in T$ 

**P+/P–** Andere zender selecteren

of de stappen van het menu op het scherm volgen.

## Media+

### MediaHome

Onder **MediaHome** worden zowel rechtstreeks op het tv-toestel aangesloten opslagmedia (bijv. USB-sticks) getoond, als gegevens die in uw thuisnetwerk beschikbaar worden gesteld (bijv. door een mediaserver of een PC of een netwerkharddisk).

### **MediaHome oproepen**

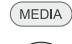

**MEDIA: MediaPortal** oproepen.

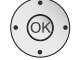

**MediaHome** markeren,  **OK** activeren.

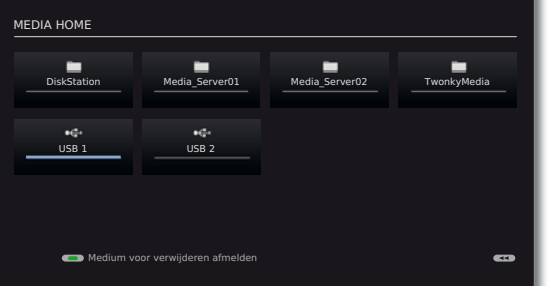

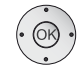

- ◆ ▶ ▲ ▼ Gewenste mediabron selecteren.
- **OK** Geselecteerde mediabron openen. De beschikbare inhoud van de mediabron wordt weergegeven (zie rechterkolom).
- ➠ Welke mediabronnen hier worden weergegeven hangt af van uw beschikbare/gebruikte apparaten.

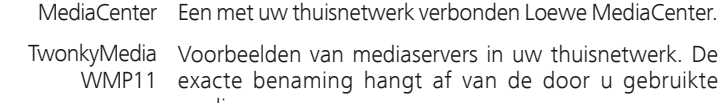

- mediaserver. USB-opslagmedia op de USB-poorten van uw tv-toestel. USB
	- De exacte benaming hangt af van het betreffende opslagmedium.

### **USB-opslagmedia afmelden**

U moet USB-opslagmedia na gebruik in principe altijd afmelden alvorens ze uit het tv-toestel te verwijderen. Op die manier voorkomt u verlies van gegevens.

**G Groene toets:** USB-opslagmedium voor het verwijderen afmelden.

### **Algemene navigatie in het mediaoverzicht**

➠ De grafieken op deze pagina tonen bijvoorbeeld de uit twee kolommen bestaande lijstweergave. De weergave kan indien nodig worden gewijzigd.

![](_page_25_Picture_21.jpeg)

- ► Gewenste map selecteren.
- Gemarkeerde map openen. De inhoud van de map wordt in het rechter venster weergegeven.
- Indien gewenst weer een mapniveau terug.

![](_page_25_Picture_446.jpeg)

 Indien gewenst procedure herhalen. De inhoud van de geselecteerde map wordt nog steeds in het rechter venster weergegeven, en de mappenstructuur in het linker venster.

![](_page_25_Picture_27.jpeg)

![](_page_25_Picture_28.jpeg)

- Mediabestand (in het voorbeeld hieronder muzieknummer) selecteren.
- **OK** Gemarkeerde mediabestand weergeven.

![](_page_25_Picture_31.jpeg)

## Media+

### MediaNet

Onder het menupunt MediaNet<sup>(1</sup> vindt u een voortdurend groeiend platform voor interactieve tv-toepassingen van het internet. Alle toepassingen werden geoptimaliseerd voor gebruik op de tv. Bovendien kunt u met de ingebouwde Opera-browser rechtstreeks internetpagina's openen.

De web-browser kan ook zonder internetverbinding worden gebruikt. Zo kunt u lokale apparaten bereiken, die een webinterface beschikbaar stellen (bijv. router, huisbesturing, thuisnetwerkserver).

### **MediaNet oproepen**

![](_page_26_Picture_5.jpeg)

**MediaNet** markeren,

**MEDIA: MediaPortal** oproepen.

![](_page_26_Picture_7.jpeg)

![](_page_26_Picture_8.jpeg)

**← ▶ ▲ ▼** Gewenste online-content markeren.  **OK** Content weergeven/afspelen.

### **Rode toets:** Favorieten bewerken

 U kunt mediacontent uit de onderwerpgroep als persoonlijke favorieten definiëren en de favorieten verplaatsen of wissen.

**Groene toets:** Internet

 Hier kunt u internetadressen invoeren en de bijbehorende internetpagina's oproepen (zie rechterkolom).

**Gele toets:** Persoonlijk gebied D.m.v. een definieerbare toegangscode kunt u in het persoonlijke domein favorieten definiëren en internetpagina's oproepen.

**Blauwe toets:** Instellingen voor MediaNet uitvoeren.

### **Internet**

![](_page_26_Figure_17.jpeg)

![](_page_26_Picture_18.jpeg)

**← ▶ ▲ ▼** Gewenste tekens/begrippen selecteren, **OK** in invoerregel overnemen.

Wanneer internetadres (URL) volledig:

- ► Naar de invoerregel gaan,
- **OK** pagina **Bekijken**.

![](_page_26_Picture_23.jpeg)

**P+/P–** Pagina verticaal voorbij laten schuiven.  $\mathbb{C}$ 

![](_page_26_Picture_25.jpeg)

**INFO:** MediaNet-infobalk weergeven.

![](_page_26_Picture_27.jpeg)

**Link of tekstinvoerveld selecteren. OK** Link openen of tekstinvoer bevestigen.

![](_page_26_Picture_29.jpeg)

- ➠ In invoervelden op internetpagina's kunnen letters en cijfers behalve met de **cijfertoetsen** ook met behulp van een USB-toetsenbord worden ingevoerd.
- $(END)$ **END:** Tekstinvoer annuleren en invoerveld verlaten
- $(TEXT)$ **TEXT:** Terug naar het adres-invoervenster
- (1 Afhankelijk van de uitrusting van het tv-toestel. Het voorkomen, de menupunten en de beschikbare functies van MediaNet kunnen variëren naargelang van het toesteltype en de softwareversie.

## Menustructuur

### Tv-menu – Overzicht

![](_page_27_Figure_2.jpeg)

formatteren

(9 Menupunt verschijnt alleen bij geactiveerde en beschikbare audiocommentaar.

**nederlands**

## Menustructuur

### Radio-menu – Overzicht

![](_page_28_Figure_2.jpeg)

### Andere menu´s – Overzicht

![](_page_28_Figure_4.jpeg)

# nederlands **nederlands**

### Positie van de aansluitingen

De positie van de aansluitingen wordt hieronder bij wijze van voorbeeld (Individual 40/46) weergegeven. Naargelang van het gebruikte toesteltype kunnen de beschikbaarheid en de positie van de verschillende aansluitingen verschillen.

![](_page_29_Figure_3.jpeg)

 $\overline{\text{N}}$  - 30

### Functie van de aansluitingen

De onderstaande tabel vermeldt de benaming, het type en de functie van de aansluitingen. Naargelang van het gebruikte toesteltype zijn bepaalde aansluitingen mogelijk niet beschikbaar. Afhankelijk van het toesteltype/de toestelvariant kunnen bepaalde aansluitingen door middel van gepaste modules achteraf worden toegevoegd.

![](_page_30_Picture_160.jpeg)

### Milieubescherming

### **Energieverbruik**

Uw tv-toestel is uitgerust met een energiebesparende standbyvoedingseenheid. In de standbymodus daalt het verbruik tot een minimum. Indien u nog meer stroom wenst te besparen, schakelt u het toestel met de **netschakelaar** uit. Gelieve er echter rekening mee te houden dat daarbij in bepaalde gevallen de EPG-gegevens (Elektronische Programmagids) verloren gaan en eventueel geprogrammeerde timeropnamen via het tv-toestel **niet** uitgevoerd worden.

Het verbruik van het tv-toestel hangt af van de gekozen energie-efficiëntie bij een eerste ingebruikneming en de instelling in het TV-menu.

Wanneer u de **automatische dimfunctie** activeert, past uw televisiebeeld zich aan aan het omgevingslicht. Dat zorgt er ook voor dat het tv-toestel minder stroom verbruikt.

Wanneer het tv-toestel gedurende 4 uur niet wordt bediend (veranderen van volume, van zender, enz.), wordt het tv-toestel om energiebesparingsredenen automatisch in de standby-modus geschakeld. Een minuut vóór het verstrijken van de periode van 4 uur, verschijnt er een bericht waarmee dat proces kan worden afgebroken. De automatische uitschakeling is alleen actief in de energiebesparingsmodus **Thuisstand**.

### **Verpakking en doos**

U hebt gekozen voor een bijzonder hoogwaardig en duurzaam product. Voor de afvalverwerking van de verpakking betaalden wij, overeenkomstig de nationale richtlijnen, een vergoeding aan gevolmachtigde afvalverwerkers, die de verpakkingen ophalen in de speciaalzaak.

### **Het toestel**

![](_page_31_Picture_10.jpeg)

**nederlands**

nederlands

De EU-richtlijn 2002/96/EG regelt de juiste manier van terugname, behandeling en toepassing van gebruikte elektronische apparaten. **Oude elektronische toestellen** moeten daarom gescheiden worden afgedankt. Zet dit toestel **niet** bij het gewone **huisvuil** om het af te danken! U kunt uw oude toestel gratis inleveren bij de daarvoor

bestemde terugnameplaatsen of eventueel bij uw dealer, wanneer u een vergelijkbaar nieuw toestel koopt. Verdere bijzonderheden over de terugname (ook voor niet-EU-landen) vindt u bij uw plaatselijke gemeentelijke overheid.

### **De batterijen**

![](_page_31_Picture_14.jpeg)

De bij de oorspronkelijke levering bijgevoegde batterijen bevatten geen schadelijke stoffen zoals cadmium, lood of kwik.

Gebruikte batterijen mogen volgens de batterijrichtlijnen **niet** langer bij het **huishoudelijke afval** worden geworpen. Deponeer gebruikte batterijen gratis in de bij de handel geplaatste **verzamelbakken**.

## Uitrusting / download

### Uitrusting van het tv-toestel

De precieze productbenaming en het verbruik van het tv-toestel staan vermeld op het kenplaatje op de achterkant van het toestel. De exacte uitrustingskenmerken, het exacte artikel- en serienummer en de versie van de toestelsoftware vindt u onder het punt **Uitrusting van het tv-toestel** in het trefwoordenregister van het tv-toestel (zie pagina 11).

**Technische gegevens** over uw tv-toestel vindt u in de uitvoerige handleiding die u kunt downloaden van onze internetsite (zie hieronder).

### Software / handleidingen

### **Software en handleidingen downloaden**

U kunt eventueel beschikbare nieuwe software en uitvoerige handleidingen voor uw tv-toestel downloaden van onze Homepage.

Bezoek daarvoor onze homepage op

### **http://support.loewe.tv/be-nl**.

Selecteer uw tv-toestel (huidige productlijns) in de **Productkeuze** onder **Gebruiksaanwijzingen** op de Support-pagina, en download de betreffende gebruiksaanwijzing als een PDF-bestand. Handleidingen voor vroegere productlijnen vindt u in de productkeuze onder **Archiv**.

In de uitvoerige handleiding vindt u onder andere meer over de volgende onderwerpen:

- · Opstellen / aansluiten van het tv-toestel
- · Afstandsbediening voorbereiden
- · Positie van de verschillende bedieningselementen (netschakelaar, frontbediening)
- · Positie en benaming van de aansluitbussen
- · Installeren / aansluiten van apparaten
- · Technische gegevens (verbruik van het tv-toestel, enz.)

Voor het downloaden van andere content (bijv. software-updates, MediaUpdate) selecteert u op de Support-pagina **Nu registreren** of **Gratis registreren**. Volg de verschillende stappen van de registratieprocedure.

Nadat u zich hebt geregistreerd en aangemeld op de Homepage, moet u ook nog uw toestel registeren (artikelnummer en serienummer bij de hand houden - beide vindt u in het trefwoordenregister van het tv-toestel onder het punt **Uitrusting van het tv-toestel**, zie ook pagina 11, en op het kenplaatje op de achterkant van het toestel).

Vervolgens krijgt u een overzicht van de dowloadbare content voor uw tv-toestel, waaronder software en de actuele gebruiksaanwijzingen voor het geregistreerde tv-toestel.

### Merkrechten

Vervaardigd onder licentie van Dolby Laboratories. "Dolby", "Pro Logic" en het dubbele D-symbool zijn handelsmerken van Dolby Laboratories.

Vervaardigd onder licentie krachtens de Amerikaanse octrooinummers: 5,451,942; 5,956,674; 5,974,380; 5,978,762; 6,487,535 & andere Amerikaanse en wereldwijde toegekende & aangevraagde octrooien. DTS en DTS Digital Surround zijn geregistreerde handelsmerken en de DTS-logo's en het DTS-symbool zijn handelsmerken van DTS, Inc. © 1996-2007 DTS, Inc. Alle rechten voorbehouden.

![](_page_32_Figure_4.jpeg)

Het schermlettertype "LoeweL2700" is gebaseerd op het lettertype "Tavmjong Bah Arev (tavmjong.free.fr)", dat op zijn beurt gebaseerd is op "Bitstream Vera". Bitstream Vera is een handelsmerk van Bitstream Inc.

Dit toestel bevat software die gedeeltelijk gebaseerd is op het werk van de Independent JPEG Group.

DivX en de bijbehorende DivX-logo's zijn geregistreerde handelsmerken van DivX, Inc.

Dit product bevat software ontwikkeld door het OpenSSL Project voor gebruik in de OpenSSL Toolkit (http://www.openssl.org/).

Deze software wordt "as is'' verschaft door het OpenSSL Project en alle eventuele uitdrukkelijke of impliciete garanties, met inbegrip van maar niet beperkt tot, impliciete garanties van verkoopbaarheid en geschiktheid voor een bepaald doel worden van de hand gewezen. Het OpenSSL Project of zijn medewerkers kunnen in geen geval aansprakelijk worden gesteld voor eventuele rechtstreekse of onrechtstreekse, secundaire, speciale, morele of gevolgschade (met inbegrip van, maar niet beperkt tot, de aanschaf van vervanggoederen of –diensten, gebruiks-, gegevens- of winstderving, of bedrijfsonderbreking), ongeacht waardoor ze werd veroorzaakt en op basis van om het even welke aansprakelijkheidstheorie, hetzij krachtens een contract, hetzij door burgerlijke aansprakelijkheid of benadeling (met inbegrip van achteloosheid of iets anders), die op welke wijze dan ook uit het gebruik van deze software voortvloeit, zelfs indien gewaarschuwd voor de mogelijkheid van dergelijke schade.

Dit product bevat cryptografische software geschreven door Eric Young (eay@cryptsoft.com).

Dit product bevat software geschreven door Tim Hudson (tih@cryptsoft. com).

Dit product bevat software die door derden werd ontwikkeld en/of software die is onderworpen aan de GNU General Public License (GPL) en/of de GNU Lesser General Public License (LGPL). U kunt ze overeenkomstig versie 2 van de GNU General Public License, of iedere latere versie die door de Free Software Foundation wordt gepubliceerd, doorgeven en/ of wijzigen.

De publicatie van dit programma door Loewe vindt plaats ZONDER ENIGE GARANTIE OF ONDERSTEUNING, en vooral zonder enige impliciete garantie inzake VERKOOPBAARHEID of BRUIKBAARHEID VOOR EEN BEPAALD DOEL. Meer details vindt u in de GNU General Public License. U kunt de software krijgen via de Loewe-klantendienst.

De GNU General Public License kunt u hier downloaden: http://www.gnu.org/licenses/.

### Conformiteit / verklaring van de fabrikant

Het toestel draagt het CE-symbool en voldoet aan de geldende EUrichtlijnen. De volledige conformiteitsverklaring vindt u in de uitvoerige handleiding, die u van onze homepage kunt downloaden (zie Software / handleidingen op pagina 32).

Bij toesteluitrusting met WLAN:

![](_page_32_Picture_18.jpeg)

Dit apparaat voldoet aan de essentiele eisen en andere van toepassing zijnde bepalingen van de **Richtlijn 1999/5/EG**. Het gebruik is toegestaan in alle landen van de **EU** en ook in **IJsland**, **Noorwegen** en **Zweden**. In **Frankrijk** en **Italië** is het gebruik **slechts binnenshuis** toegestaan.

![](_page_32_Picture_21.jpeg)

### Service

Loewe Austria GmbH Parkring 12 1010 Wien, Österreich Tel +43 - 810 0810 24 Fax +43 - 1 22 88 633 - 90 E-mail: loewe@loewe.co.at

### $(AUS)$   $(NZ)$

Audio Products Group Pty Ltd 67 O'Riordan St Alexandria NSW 2015, Australia Tel +61 - 2 9669 3477 Fax +61 - 2 9578 0140 E-mail: help@audioproducts.com.au

### $(B)$  (ND) (L)

Loewe Opta Benelux NV/SA Uilenbaan 84 2160 Wommelgem, België Tel +32 - 3 - 2 70 99 30 Fax +32 - 3 - 2 71 01 08 E-mail: ccc@loewe.be

**BG** SOFIA AUDIO CENTRE 138 Rakovski St. 1000 Sofia, Bulgaria Tel +359 - 29 877 335 Fax +359 - 29 817 758 E-mail: sac@audio-bg.com

**CH**) Telion AG Rütistrasse 26 8952 Schlieren, Schweiz Tel +41 - 44 732 15 11 Fax +41 - 44 732 15 02 E-mail: lgelpke@telion.ch

Hadjikyriakos & Sons Ltd. 121 Prodromos Str., P.O Box 21587 1511 Nicosia, Cyprus Tel +357 - 22 87 21 11 Fax +357 - 22 66 33 91 E-mail: savvas@hadjikyriakos.com.cy

**CZ** BaSys CS s.r.o. Sodomkova 1478/8 10200 Praha 10 - Hostivar, Česko Tel +420 2 34 70 67 00 Fax +420 2 34 70 67 01 E-mail: office@basys.cz

 $\circ$  Loewe Opta GmbH. Customer Care Center Industriestraße 11 96317 Kronach, Deutschland Tel +49 180122256393 Fax +49 926199500 E-mail: ccc@loewe.de

**(DK)** Kiaerulff1 Development A/S C.F. Tietgens Boulevard 19 5220 Odense SØ, Denmark Tel +45 - 66 13 54 80 Fax +45 - 66 13 54 10 E-mail: info@loewe.dk

 $\left(\widehat{\mathsf{E}}\right)$  Gaplasa S.A. Conde de Torroja, 25 28022 Madrid, España Tel +34 - 917 48 29 60 Fax +34 - 913 29 16 75 E-mail: loewe@maygap.com

**EST**) Tedra Trading Ov Kuusemetsa 3 Saue 76506, Estonia Tel +372 - 50 14 817 Fax +372 - 67 09 611 E-mail: info@futurehifi.com

**E** Loewe France SAS Rue du Dépôt, 13 Parc de l l'Europe, BP 10010 67014 Strasbourg Cédex, France Tel +33 - 3- 88 79 72 50 Fax +33 - 3- 88 79 72 59 E-mail: loewe.france@loewe-fr.com

**(FIN)** Karevox Ov Museokatu 36 00100 Helsinki, Finland Tel +358 - 9 44 56 33 E-mail: kare@haloradio.fi

GB (IRL) Loewe UK Limited Century Court, Riverside Way Riverside Business Park, Irvine, Ayrshire KA11 5DJ, UK Tel +44 - 1294 315 000 Fax +44 - 1294 315 001 E-mail: enquiries@loewe-uk.com

GR) Issagogiki Emboriki Ellados S.A. 321 Mesogion Av. 152 31 Chalandri-Athens, Hellas Tel +30 - 210 672 12 00 Fax +30 - 210 674 02 04 E-mail: christina\_argyropoulou@ isembel.gr

 Basys Magyarorszagi KFT Tó park u.9. 2045 Törökbálint, Magyar Tel +36 - 2341 56 37 (121) Fax +36 - 23 41 51 82 E-mail: ertekesites@basys.hu

 Galerien und PartnerPlus Kings Tower 28D, 111 King Lam Street Kowloon, Hong Kong Tel +852 -92 60 89 88 Fax +852-23 10 08 08 E-mail: info@loewe-cn.com

 $(\widehat{HR})$  Plug&Play Ltd. Bednjanska 8, 10000 Zagreb Hrvatska (Kroatia) Tel +385 1 4929 683 Fax +385 1 4929 682 E-mail: info@loewe.hr

D Loewe Italiana S.r.L. Largo del Perlar, 12 37135 Verona (VR), Italia Tel +39 - 045 5281690 Fax +39 - 045 82 51 622 E-mail: info@loewe.it

 Clear electronic entertainment Ltd 13 Noah Mozes St. Agish Ravad Building Tel Aviv 67442, Israel Tel +972 - 3 - 6091100 Fax +972 - 3 - 6092200 E-mail: info@loewe.co.il

(KSA) Salem Agencies & Services Co. Hamad Al Haqueel Street, Rawdah, Jeddah 21413 Kingdom of Saudi Arabia Tel +966 (2) 665 4616 Fax +966 (2) 660 7864 E-mail: hkurkjian@aol.com

 $(T)$  A Cappella Ltd. Ausros Vartu 5, Pasazo skg. 01129 Vilnius, Lithuania Tel +370 - 52 12 22 96 Fax +370 - 52 62 66 81 E-mail: info@loewe.lt

 Loewe. service center Brivibas gatve 332. Riga, Latvia, LV-1006 Tel +371 673 105 68 E-mail: dom332@dom332.lv

 Doneo Co. Ltd 34/36 Danny Cremona Street Hamrun, HMR1514, Malta Tel +356 - 21 - 22 53 81 Fax +356 - 21 - 23 07 35 E-mail: service@doneo.com.mt

**MA** Somara S.A. 377, Rue Mustapha El Maani 20000 Casablanca, Morocco Tel +212 - 22 22 03 08 Fax +212 - 22 26 00 06 E-mail: somara@somara.ma

 Pce. Premium Consumer Electronics as Ostre Kullerod 5 3241 Sandefjord, Norge Tel +47 - 33 29 30 46 Fax +47 - 33 44 60 44 E-mail: service@pce.no

 Mayro Magnetics Portugal, Lda. Rua Professor Henrique de Barros Edifício Sagres, 2º. C 2685-338 Prior Velho, Portugal Tel +351 - 21 942 78 30 Fax +351 - 21 940 00 78 E-mail: geral.loewe@mayro.pt

 Tele Radio Video Ul. Boh. Getta Warszawskiego 18 81-609 Gdynia Tel. 58 624-50-09 E-Mail: loewe@trv.com.pl

**RO** Avitech Co. SRL 1/II Pipera Tunari St. 007190 Voluntari, Ilfov, Romania Tel +40 - 21 200 64 64 Fax +40 - 21 200 64 65 E-mail:gina.surghila@avitech.ro

**RUS** Service Center Loewe per. Aptekarsky, dom 4 str. 2 105005 Moscow, Russia Tel +7 - 495 730 78 00 Fax +7 - 495 730 78 01 E-mail: service@loewe-cis.ru

S Kjaerulff 1 AB Ridbanegatan 4, Box 9076 200 39 Malmø, Sverige Tel +46 - 4 06 79 74 00 Fax +46 - 4 06 79 74 01 E-mail: loewe@loewe.se

Atlas Sound & Vision Pte Ltd 10 Winstedt Road #01-18 Singapore 227977 Tel +65 - 6334 9320 Fax +65 - 6339 1615 E-mail: michael.tien@atlas-sv.com

SLO JADRAN d.d., Sežana Partizanska cesta 69 6210 Sežana, Slovenija Tel +386 57391200 Fax +386 57391460 E-mail: info@jadran.si

**SK** BaSys SK, s.r.o. Stará Vajnorská 37/C 83104 Bratislava, Slovakia Tel + 421 2 49 10 66 18 Fax + 421 2 49 10 66 33 E-mail: loewe@basys.sk

**TR** SERVISPLUS GENEL MERKEZ ÖRNEK MAH. ATES SOK. NO:1 34704 ATASEHIR, ISTANBUL, TÜRKIYE Tel +90 - 216 315 39 00 Fax +90 - 216 315 49 50 E-mail: info@servisplus.com.tr

 Dubai Audio Center P.O. Box 32836, Sheikh Zayed Road Dubai, UAE Tel +971 - 4 343 14 41 Fax +971 - 4 343 77 48 E-mail: service@dubaiaudio.com

**ZA**) The Soundlab (Ptv) Ltd P.O. Box 31952, Kyalami 1684 Gauteng, Republic of South Africa Tel +27 - 1 14 66 47 00 Fax +27 - 1 14 66 42 85 E-mail: loewe@mad.co.za